Configuring Weblogic Server Oracle Banking Payments Release 14.1.0.0.0 Part No E96620-01 Oct 2020

FINANCIAL SERVICES

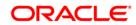

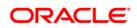

# **Table of Contents**

| TA     | BLE OF CONTENTS                                                                                                    |  |
|--------|----------------------------------------------------------------------------------------------------|--|
| 1.     | INTRODUCTION                                                                                                    |  |
| 1      | 1.1       PURPOSE OF THIS DOCUMENT                                                                                                    |  |
| 2.     | DOMAIN CONFIGURATION                                                                                                    |  |
| 2<br>2 | 2.1       DOMAIN CREATION                                                                                                    |  |
| 3.     | CLUSTER CONFIGURATION                                                                                                    |  |
| 3      | 3.1       MACHINES CONFIGURATION         3.2       DYNAMIC CLUSTER CREATION         3.3       MANAGED SERVER TEMPLATE CONFIGURATION         3.3.1       Logging         3.3.2       HTTP Logging         3.3.3       Stuck Tread Max Time |  |
| 4.     | TUNING                                                                                                    |  |
|        | <ul> <li>4.1 General Parameters</li> <li>4.2 JVM TUNING</li> </ul>                                                                                                    |  |
| 5.     | START MANAGED SERVERS                                                                                                    |  |
| 6.     | DATA SOURCE CREATION AND JDBC CONFIGURATION                                                                                                    |  |
| 6      | <ul> <li>5.1 SETUP REQUIRED FOR OCI DRIVER</li></ul>                                                                                                    |  |
| 7.     | JMS RESOURCE CREATION                                                                                                    |  |
| 8.     | ORACLE WEBLOGIC LOAD BALANCING                                                                                                    |  |
| 9.     | FREQUENTLY ASKED QUESTIONS                                                                                                    |  |
| 9<br>9 | <ul> <li>MACHINE STATUS IS UNREACHABLE.</li> <li>HOW TO RESTART NODE MANAGER?</li> <li>SCALING UP DYNAMIC CLUSTER.</li> <li>SESSION TIMEOUT</li> </ul>                                                                                    |  |

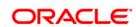

# 1. Introduction

# 1.1 Purpose of this Document

The purpose of this document is to explain the steps required for Configuration and applying best practices in cluster mode for

- Weblogic Version 12.2.1.4.0
- JDK 1.8.0\_241

## 1.2 WebLogic Server Overview

This section of the document provides brief explanation on the main components involved in WebLogic server

## Domain

A domain is the basic administration unit for WebLogic Server instances. A domain consists of one or more WebLogic Server instances (and their associated resources) that is managed with a single Administration Server. Multiple domains can be defined based on different system administrators' responsibilities, application boundaries, or geographical locations of servers. Conversely, a single domain can be used to centralize all WebLogic Server administration activities.

Each WebLogic Server domain must have one server instance that acts as the Administration Server. Administration Server can be used via the Administration Console or using the command line for configuring all other server instances and resources in the domain.

# WebLogic Domain Structure

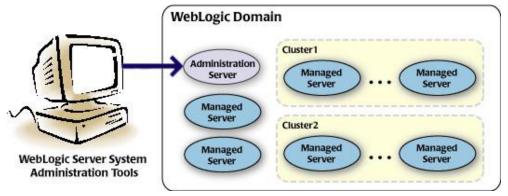

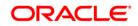

#### Weblogic 12c Domain Overview

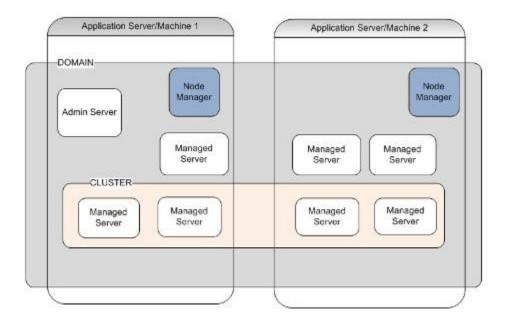

# Administration Server

A domain includes one WebLogic Server instance that is configured as an Administration Server. All changes to configuration and deployment of applications are done through the Administration Server. The Administration Server provides a central point for managing the domain and providing access to the WebLogic Server administration tools.

These tools include the following:

- WebLogic Server Administration Console: Graphical user interface to the Administration Server.
- WebLogic Server Node Manager: A Java program that lets you start and stop server instances both Administration Servers and Managed Servers remotely, and to monitor and automatically restart them after an unexpected failure.

Admin server start mode needs to be configured as Production Mode.

# **Managed Server**

In a domain, server instances other than the Administration Server are referred to as Managed Servers. Managed servers host the components and as sociated resources that constitute your applications—for example, JSPs and EJBs.

When a Managed Server starts up, it connects to the domain's Administration Server to obtain configuration and deployment settings. In a domain with only a single WebLogic Server instance, that single server works as both the administration server and managed server.

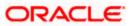

# **Node Manager**

The Managed Servers in a production WebLogic Server environment are often distributed across multiple machines and geographic locations.

Node Manager is a Java utility that runs as separate process from WebLogic Server and allows you to perform common operations tasks for a Managed Server, regardless of its location with respect to its Administration Server. While use of Node Manager is optional, it provides valuable benefits if your WebLogic Server environment hosts applications with high availability requirements.

If you run Node Manager on a machine that hosts Managed Servers, you can start and stop the Managed Servers remotely using the Administration Console or from the command line. Node Manager can also automatically restart a Managed Server after an unexpected failure.

# Machine

A machine in the Weblogic Serve context is the logical representation of the computer that hosts one or more Weblogic Server instances(servers). The Admin Server uses the machine definitions to start remote servers through the Node Managers that run on those servers. A machine could be a physical or virtual server that hosts an Admin or Managed Server that belongs to a domain.

# **Managed Server Cluster**

Two or more Managed Servers can be configured as a WebLogic Server cluster to increase application scalability and availability. In a WebLogic Server cluster, most resources and services are deployed to each Managed Server (as opposed to a single Managed Server,) enabling failover and load balancing.

The servers within a cluster can either run on the same machine or reside in different machines. To the client, a cluster appears as a single WebLogic Server instance.

# **Dynamic Cluster**

A dynamic cluster is any cluster that contains one or more dynamic servers. Each server in the cluster will be based upon a single shared server template. The server template allows you to configure each server the same and ensures that servers do not need to be manually configured before being added to the cluster. This allows you to easily scale up or down the number of servers in your cluster without the need for setting up each server manually. Changes made to the server template are rolled out to all servers that use that template.

You cannot configure dynamic servers individually; there are no server instance definitions in the config.xml file when using a dynamic cluster. Therefore, you cannot override the server template with server-specific attributes or target applications to an individual dynamic server instance.

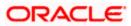

When configuring your cluster you specify the maximum number of servers you expect to need at peak times. The specified number of server instances is then created, each based upon your server template. You can then start up however many you need and scale up or down over time according to your needs. If you need additional server instances on top of the number you originally specified, you can increase the maximum number of servers instances (dynamic) in the dynamic cluster configuration.

# **Server Templates**

A single server template provides the basis for the creation of the dynamic servers. Using this single template provides the possibility of every member being created with exactly the same attributes. Where some of the server-specific attributes like Servername, listen-ports, machines, etc. can be calculated based upon tokens.

You can pre-create server templates and let Weblogic clone one when a Dynamic Cluster is created.

When none is available a server template is created with the Dynamic Cluster. The name and the listen ports are the only server template attributes that you provide during Dynamic Cluster creation.

Simplified Configuration with Scalability and Elasticity

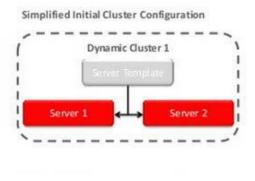

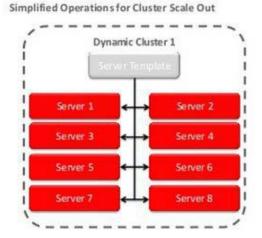

# 1.3 Pre-Requisites

In this document, we are going to create a domain with two managed servers. The managed servers are going to be created on two different physical servers (nodes). Note that, this document has been prepared based on a test conducted in Linux servers.

This requires Weblogic Server of same version to be installed on both the machines and services

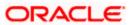

# Environment

2 servers where linux is installed, 1 will be primary where admin console will be running along with managed servers and the other where only managed servers will be.

# Softwares

1) Oracle Weblogic Server 12.2.1.4.0 installed on both the machines under same folder structure.

2) JDK 1.8 Latest available version installed on both the machines. In this document

JDK1.8.0\_241 version is used.

# **Clock Synchronization**

The clocks of both the servers participating in the cluster must be synchronized to within one second difference to enable proper functioning of jobs otherwise it will lead to session timeouts.

# **Enable Graphical User Interface (GUI)**

Establish a telnet or SSH connection to primary server. Start X- manager (or any similar tool) in windows desktop. Export DISPLAY environment variable to the machine IP where x-manager is running.

Syntax: export DISPLAY=<ip-address>:<port> Test using xclock

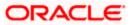

# 2. Domain Configuration

# 2.1 Domain Creation

Weblogic domain creation and configuration will be done from primary server.

From primary server, launch the fusion Middleware configuration wizard using the command

config.sh available under \$WLS\_HOME/common/bin directory.

1) In the Welcome screen, select "Create a new domain" option. Enter the domain name and Click on Next.

| Configuration Type                                                                                                    |                                                                                                    |                               |        |
|----------------------------------------------------------------------------------------------------|----------------------------------------------------------------------------------------------------|-------------------------------|--------|
| Create Domain<br>Templates<br>Administrator Account<br>Domain Mode and JDK<br>Advanced Configuration<br>Configuration Summary<br>Configuration Progress<br>End Of Configuration | What do you want to do?  Create a new domain  Domain Location: /scratch/app/w12c/user  Create a new domain. | _projects/domains/FCUBSDomain | BLowse |
| Help                                                                                                    |                                                                                                    | < Back Next > Einish          | Cancel |

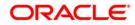

#### 2) Select the required templates from **Available Templates** and click **Next**.

| Templates                                                                                                    |                                                                                                    |
|----------------------------------------------------------------------------------------------------|----------------------------------------------------------------------------------------------------|
| Create Domain<br>Templates                                                                                                    | <ul> <li>Oreate Domain Using Product Templates:</li> </ul>                                                                                                    |
| Administrator Account<br>Domain Mode and JDK<br>Advanced Configuration<br>Configuration Summary<br>Configuration Progress<br>End Of Configuration | Template Categories:       All Templates         Available Templates             Basic WebLogic Server Domain - 12.1.3.0 [wlserver] *          WebLogic Advanced Web Services for JAX-RPC Extension - 12.1.3.0 [oracle_common]         WebLogic Advanced Web Services for JAX-WS Extension - 12.1.3.0 [oracle_common]         WebLogic Coherence Cluster Extension - 12.1.3.0 [wlserver]         WebLogic JAX-WS SOAP/JMS Extension - 12.1.3.0 [oracle_common]         WebLogic JAX-WS SOAP/JMS Extension - 12.1.3.0 [oracle_common] |
|                                                                                                    | Create Domain Using Custom Template:<br>Template location: /scratch/app/wl12c Browse                                                                                                    |
| Help                                                                                                    | < <u>Back</u> <u>Next</u> > <u>Einish</u> Cancel                                                                                                    |

#### 3) Specify Administrator User Name and Password.

- > The specified credentials are used to access Administration console.
- You can use this screen to define the default WebLogic Administrator account for the domain. This account is used to boot and connect to the domain's Administration Server. Click Next.

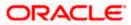

| Administrator Account  |                                                                                                    |
|------------------------|----------------------------------------------------------------------------------------------------|
| 🕂 Create Domain        | 1                                                                                                    |
| Templates              |                                                                                                    |
| Administrator Account  |                                                                                                    |
| Domain Mode and JDK    |                                                                                                    |
| Advanced Configuration |                                                                                                    |
| Configuration Summary  |                                                                                                    |
| Configuration Progress |                                                                                                    |
| End Of Configuration   | Name weblogic                                                                                            |
|                        | Password ••••••                                                                                          |
|                        | Confirm Password                                                                                         |
|                        |                                                                                                    |
|                        |                                                                                                    |
|                        |                                                                                                    |
|                        |                                                                                                    |
|                        |                                                                                                    |
|                        |                                                                                                    |
|                        |                                                                                                    |
|                        | Must be the same as the password. Password must contain at least 8 alphanumeric characters with at least |
|                        | one number or special character.                                                                         |
|                        |                                                                                                    |
|                        |                                                                                                    |
|                        |                                                                                                    |
| Help                   | < <u>Back</u> Next > Finish Cancel                                                                       |
|                        |                                                                                                    |

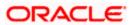

4) Select Server Startup as **Production Mode** and the available JDKs. Click **Next**.

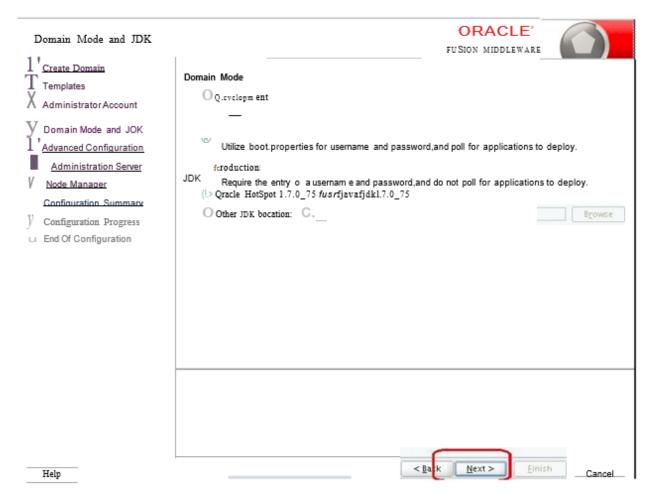

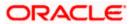

5) Select the check box adjacent to Administration Server and Node Manager Click Next.

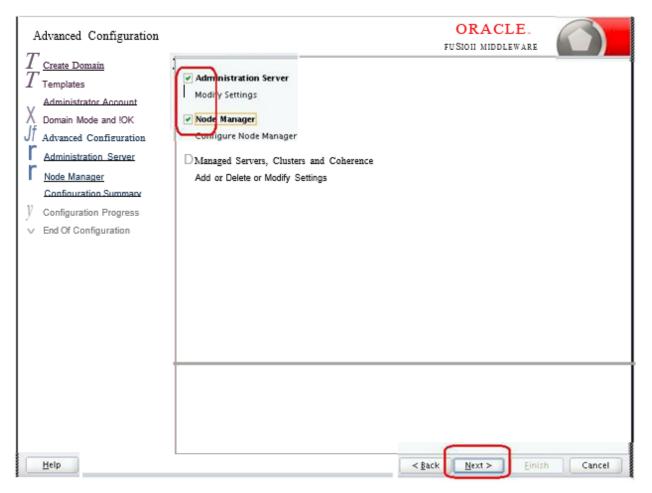

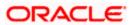

6) Specify the Administration server Listen address and Listen port.

| Administration Server                                                                                                    |                 |      |                | F              |                |                |        |
|----------------------------------------------------------------------------------------------------|-----------------|------|----------------|----------------|----------------|----------------|--------|
| Create Domain<br>Templates<br>Administrator Account<br>Domain Mode and JDK<br>Advanced Configuration<br>Administration Server<br>Node Manager<br>Configuration Summary<br>Configuration Progress<br>End Of Configuration | SSL Listen Port | 7001 | 35, and differ |                |                |                |        |
| Help                                                                                                    | -               |      | ĺ              | < <u>B</u> ack | <u>N</u> ext > | <u>E</u> inish | Cancel |

**Note**: The default Listen port is 7001 and SSL port is 7101. This could be changed to any other available port. Ensure to make a note, of this port since the same is required for launching the Admin console, post domain creation.

Note: Check for the port availability using the command - netstat -anp |grep <Port no>

The next screen navigates to **NodeManager configuration**.

#### 7) Configure Node Manager

Select Per Domain Default Location option from Node Manager Type. And in the Node

Manager Credentials, provide the usernam e and password for the nodem anager Click Next.

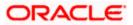

| Node Manager                                     |                                                                                                    |
|--------------------------------------------------|----------------------------------------------------------------------------------------------------|
| $T rac{	ext{Create Domain}}{	ext{T}}$ Templates |                                                                                                    |
| Administrator Account<br>Domain Mode and         |                                                                                                    |
| !OK                                              | Node Manager Twe                                                                                                    |
| T Advanced Configuration                         | ( (!) P}r Qomain Default Location                                                                                                    |
| X Administration Server                          | O Per Domain ustom Location                                                                                                    |
| V Node Manager                                   |                                                                                                    |
| 1                                                | Node Manager Home:  P'PJVL>112s/user_projects/dom ains/FCUBSDom ain/nodem anag) [ 8rowse                                                 |
| <u>Configu</u>                                   | O ManualNode Manage <del>ç Setup</del>                                                                                                   |
| Configuration Progress                           | Node Manaoer O'edential                                                                                                    |
| End Of Configuration                             | Username:                                                                                                    |
|                                                  | Password:                                                                                                    |
|                                                  | Must be the same as the password.Password must contain at least 8 alphanumeric characters WAth at least one number or special character. |

8) Verify the details and click **Create**. The domain creation process is initiated and the progress of completion is indicated.

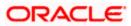

| Configuration Summary                                                                                                    |                                                                                                    |                                           |                                              |                                                                 |                                  |
|----------------------------------------------------------------------------------------------------|----------------------------------------------------------------------------------------------------|-------------------------------------------|----------------------------------------------|-----------------------------------------------------------------|----------------------------------|
| <pre>1 'Create Domain<br/>Templates<br/>Administrator Account<br/>Domain Mode and !OK<br/>Advanced Confinuration<br/>Advanced Confinuration<br/>Administration Server<br/>Node Manager<br/>V Configuration Summary<br/>Configuration Progress<br/>End Of Configuration</pre> | View: Deployment FCUBSDomain (/scratch/app/w12c/user_projects/ AdminServer AdminServer Select Oeate to accept the above options and stan creatabove configuration before starting Domain Creation.go left pane,or by using the Bac:k button. | Name<br>Description<br>Author<br>Location | Basic Wi<br>Create a<br>Oracle o<br>/scratcl | ebLogic Server<br>a basic WebLog<br>Corporation<br>h/app/w12c/v | c Server domain<br>Aserver/commo |
| J::lelp                                                                                                    |                                                                                                    | < <u>B</u> ack                            | Next >                                       | <u>C</u> reate                                                  | Cancel                           |

9) Click Next.

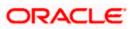

| Configuration Progress                                                                                                    |                                                                                                    | F              | ORACLE'     |           |
|----------------------------------------------------------------------------------------------------|----------------------------------------------------------------------------------------------------|----------------|-------------|-----------|
| +                                                                                                    |                                                                                                    | 100-           |             |           |
| <ul> <li>Templates</li> <li>Administrator Account</li> <li>Domain Mode and JOK</li> <li>Advanced Configuration V</li> <li>Advaninistration Server</li> <li>Node Manager</li> <li>Configuration Summary</li> <li>Configuration Progress</li> <li>End Of Configuration</li> </ul> | Preparing<br>Extracting Domain Contents<br>Creating Domain Security Information<br>Saving the Domain Information<br>String Domain Information<br>String Substituting Domain Files<br>Performing OS Specific Tasks<br>Performing Post Domain Creation Tasks<br>Domain Created Successfully! | 100-           |             |           |
| !ielp                                                                                                    |                                                                                                    | < <u>B</u> ack | Next > Eini | sh Cancel |

10) The Configuration Success message will be displayed as follows:

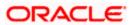

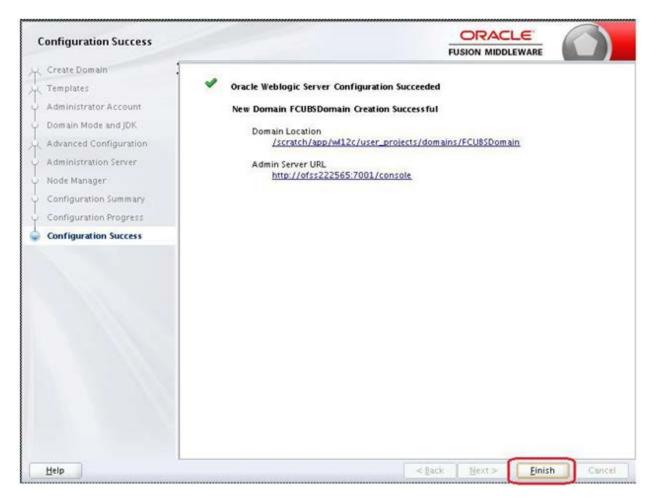

The Admin Server console URL is as indicated below:

http://<IP address>:<admin console port>/console

- <IP address >: Host on which domain was created.
- <admin console port> : Port specified in Administration Server configuration page.

In this case the Admin Console URL is: https://<server1hostname>:7101/console

# 2.2 Pack and Unpack Domain

The domain structure is expected to be copied to the second server during domain creation. To copy the same, you can use pack and unpack utility provided under \$WLSHOME/common/bin.

## Pack

Pack domain in primary server:

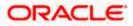

./pack.sh -managed=true -domain=/scratch/app/wl12c/user\_projects/domains/FCUBSDomain

- template=/tmp/FCUBSDomain.jar -template\_name="FCUBSDomain"

# Unpack

Unpack FTP FCBUSDomain.jar in binary mode to secondary server under /tmp area and unpack the domain using unpack utility provided under \$WLSHOME/common/bin

./unpack.sh -domain=/scratch/app/wl12c/user\_projects/domains/FCUBSDomain

- template=/tmp/FCUBSDomain.jar

# 2.3 Start Admin server

Admin server is started on the primary server. Login to primary server and navigate to folder \$DOMAIN\_HOME/bin and execute startWeblogic.sh.

## 2.4 Start Node Manager

Node Manager needs to be started on both the servers. Before starting the node manager update ListenAddress to the Hostname/IP Address of the machine in nodemanager.properties located in folder \$DOMAIN\_HOME/nodemanager

To start the node manager login to the servers and navigate to folder \$DOMAIN\_HOME/bin and execute **NodeManager.sh** 

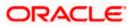

# 3. Cluster Configuration

Dynamic Cluster configuration involves below steps

1) Machine Configuration

2) Dynamic Cluster Creation: In a normal WebLogic Cluster you define Managed Server and add them to Cluster. In Dynamic Cluster, you select number of Servers you want in Cluster and Server Template you wish to assign to Servers in this WebLogic Dynamic Cluster.

3) Server template modification: Servers (or Managed Server) that are part of WebLogic

Dynamic Cluster will have properties taken from Server Template.

Modify server template for best practices parameters for Dynamic Servers (part of Dynamic Cluster), you modify Server Template that is applicable to Dynamic Cluster. These settings are applicable to all the managed servers.

4) Activate Changes which would automatically create the managed servers (as mentioned in the number of servers required parameter).

## Calculate Number of Servers Required:

For every 50 logged in Oracle Banking users require one managed server of size 4GB. i.e. for 300 logged in Oracle Banking users, it is recommended to have 6 managed servers. Based on the logged in users that needs to be supported decide on the number of the managed servers required. This parameter is required later in the dynamic cluster creation.

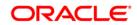

# 3.1 Machines Configuration

1) Login into Admin Console and Navigate to FCUBSDomain  $\rightarrow$  Environment  $\rightarrow$  Machine and

#### Click New.

| ORACLE WebLogic Server                                                         | dministration Console 12c                                                 |                                                             | <u>Q</u>                                                                                                    |
|--------------------------------------------------------------------------------|---------------------------------------------------------------------------|-------------------------------------------------------------|----------------------------------------------------------------------------------------------------|
| Change Center                                                                  | 🔒 Home Log Out Preferences 🔤 Record Help                                  | Q                                                           | Welcome, weblogic Connected to: FCUBSDomain                                                                                                    |
| View changes and restarts                                                      | Home >Summary of Machines                                                 |                                                             |                                                                                                    |
| Click the Lock & Edit button to modify, add or<br>delete items in this domain. | Summary of Machines                                                       |                                                             |                                                                                                    |
| Lock & Edit Release Configuration                                              | server in a cluster to which certain tasks, such as HTTP sess<br>servers. | ion replication, are delegated. The Administration Server u | VebLogic Server uses configured machine names to determine the optimum<br>ses the machine definition in conjunction with Node Manager to start remote |
| Domain Structure                                                               | This page displays key information about each machine that                | t has been configured in the current WebLogic Server doma   | in.                                                                                                    |
| FCUBSDomain                                                                    | Customize this table                                                      |                                                             |                                                                                                    |
| Clusters                                                                       | Machines                                                                  |                                                             |                                                                                                    |
| Coherence Clusters<br>Machines                                                 | Click the Lock & Edit button in the Change Center to activa               | ate all the buttons on this page.                           |                                                                                                    |
| Virtual Hosts<br>Work Managers                                                 | New Clone Delete                                                          |                                                             | Showing 0 to 0 of 0 Previous   Next                                                                                                    |
| Startup and Shutdown Classes<br>Deployments                                    | 💿 Name 🏟                                                                  |                                                             | Туре                                                                                                    |
|                                                                                |                                                                           | There are no items to display                               |                                                                                                    |
| Interoperability     Jinopostics                                               | New Clone Delete                                                          |                                                             | Showing 0 to 0 of 0 Previous   Next                                                                                                    |
| How do I                                                                       | l — — — — — — — — — — — — — — — — — — —                                   |                                                             |                                                                                                    |
| Create and configure machines                                                  |                                                                           |                                                             |                                                                                                    |
| Assign server instances to machines                                            |                                                                           |                                                             |                                                                                                    |
| Clone machines                                                                 |                                                                           |                                                             |                                                                                                    |

### 2) Enter the machine name and click Next.

| ORACLE WebLogic Server A                                                                                                    | Ininistration Console 12c                                                                                                    | 0                                           |
|----------------------------------------------------------------------------------------------------|----------------------------------------------------------------------------------------------------|---------------------------------------------|
| Change Center                                                                                                    | A Home Lag Out. Preferences and Record Help                                                                                                    | Welcome, weblogic Connected to: FCUBSDomain |
| View changes and restarts                                                                                                    | Home >Summary of Machines                                                                                                    |                                             |
| No pending changes exist. Click the Release<br>Configuration button to allow others to edit<br>the domain.                                                                                                    | Create a New Machine                                                                                                    |                                             |
| Release Configuration                                                                                                    | Machine Identity<br>The following properties will be used to identify your new Machine.<br>* Indicates required fields                               |                                             |
| FCUESDensin  FCUESDensin  Forwas  Countees  Countees  C | What would you like to name your new Machine?  * Marke:  Specify the type of machine operating system.  Machine OS:  Dither  Bios Next Provin Cancel |                                             |
| How do I                                                                                                    |                                                                                                    |                                             |

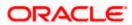

3) Enter the **Listen Address** and **Listen Port** (this is the port mentioned in nodemanager.properties file) and click **Finish.** 

| CHARTER Mebrodic selver                                                                                                    | seministration Console 120                                                                                                    |                                             |
|----------------------------------------------------------------------------------------------------|----------------------------------------------------------------------------------------------------|---------------------------------------------|
| Change Center                                                                                                    | Home Lag Out Preferences God Record: Help                                                                                                    | Welcome, weblogic Connected to: FCUBSDoesan |
| Wew changes and restarts                                                                                                    | Harm - Gammany of Haddines                                                                                                    |                                             |
| tio pending changes with. Click the Release<br>Configuration batters to allow others to edit<br>the density.<br>Loss & Edit<br>Release Configuration                                                                                 | Create a New Machine           Back         Binit         [Fanh]         Cancel           Node Hanager Properties         Imager Properties         Imager Properties                                                         |                                             |
|                                                                                                    | The following properties will be used to configure the Hude Manager on this machine.                                                                                                    |                                             |
| Domain Structure                                                                                                    | What type of Node Planager is naming on this server, and what protocol should be used to communicate                                                                                                    | e with it?                                  |
| FC05Donan<br>B Sevenent<br>Seven<br>B Clasters<br>Coherens Clasters<br>Hadrines<br>Hadrines<br>Hadrines<br>Hadrines<br>Startup and Batterin Classer<br>Seven<br>B Server<br>B Server<br>B Server<br>B Server<br>B Server<br>B Server | Type:     SSL •       Por 4 Jave based tode mensager, orbit access stringert acting priod to listen et?       Listen Address:       Listen Port:       S556       For a script based node manager.       Moder Manager items: |                                             |
| How do L_                                                                                                    | shell Command:                                                                                                    |                                             |
| Create and coefigure machines     Assign server instances to machines     Delete machines                                                                                                    | Back, Telen Carcel                                                                                                    |                                             |
| System Status                                                                                                    |                                                                                                    |                                             |
| Health of Running Servers                                                                                                    |                                                                                                    |                                             |

### 4) Machine is created

| ORACLE WebLogic Server A                                                                                                    | dministration Console 12c                                                                                                    |                                                   |                                                                                                    |
|----------------------------------------------------------------------------------------------------|----------------------------------------------------------------------------------------------------|---------------------------------------------------|----------------------------------------------------------------------------------------------------|
| Change Center                                                                                                    | A Hane Lag Out Preferences 🖾 Hourd Help                                                                                                    | 1.9.                                              | Welcome, weblogic Connected to: PCUBSDome                                                                                                    |
| View changes and restarts                                                                                                    | Harris -Sammary of Hachizes                                                                                                    |                                                   |                                                                                                    |
| Click the Lock & Edit button to modify, add or<br>delete items in this domain.                                                                                                    | Hennages<br>All changes have been activited. No restarts are recessar                                                                                                    | 19-                                               |                                                                                                    |
| Lock & Edit                                                                                                    | Summary of Hachines                                                                                                    |                                                   |                                                                                                    |
| Reliate Carligutation                                                                                                    |                                                                                                    |                                                   |                                                                                                    |
| Demain Structure  CUESCensin  Extramotert  Sources  Custops  Custops  Machines  -Machines  -Work Notes  -Work Notes -Work Notes -Work Notes -Work N |                                                                                                    | on replication, are delegated, The Administration | servert), Trieblogic Server asset configured insoliter names to determine the optimum<br>n Server uses the machine definition in conjunction with fielde Manager to start remate<br>iner domain. |
|                                                                                                    | [Nov] [Case] [Deck]                                                                                                    |                                                   | Showing 1 to 1 of 1 Previous   Rest                                                                                                    |
| Services<br>Security Reality                                                                                                    | 1 Martine Contraction                                                                                                    |                                                   | Loss and the second second second second second second second second second second second second second second                                                                                   |
| Tintersperability                                                                                                    | Name #s                                                                                                    |                                                   | Type                                                                                                    |
| B:Dainetics *                                                                                                    | Bachine1                                                                                                    |                                                   | Machine                                                                                                    |
| How do Let 🗧 🗟                                                                                                    | Name Clene Dolete                                                                                                    |                                                   | Showing 1 to 1 of 5 Previous   Next                                                                                                    |
| Create and configure machines     Analge server instances to machines     Orice machines     Delete machines                                                                                                    | Electrical de la Constantia de la Constantia de la Consta |                                                   |                                                                                                    |

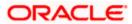

5) Similarly create a **new machine** entry for the other server.

| Change Center                                                                                                    | A Home Log Out: Preferences 🖾 Record Help                                                                                                    | R Welcome, weblogic Connected to: PCUBSDomai |
|----------------------------------------------------------------------------------------------------|----------------------------------------------------------------------------------------------------|----------------------------------------------|
| View changes and restarts<br>Click the Lock & Edit bettan to modify, add ar<br>delete Herrs in this domain.                                                                                                    | Non-stansmay of Heckleys<br>MicsHoges<br>W All changes have been activated. No restarts are recessary.                                                                                                    |                                              |
| Lock & Erit                                                                                                    | Summary of Machines                                                                                                    |                                              |
| Release Configuration                                                                                                    |                                                                                                    |                                              |
| CUESDonae<br>Terrors<br>Sovers<br>B-Castres<br>Coherens<br>Coheren | Server is a dubler to word certain biolo, buck as in the session insociate<br>servers.     This page displays key information about each machine that has been on<br>Customize this table     Machines     Club the Lock # LWP better in the Change Center to activate all the but |                                              |
| - Deployments<br>8-Services                                                                                                    | [Heu] (Clore) [Deste]                                                                                                    | Showing 1 to 2 of 2 Previous   Next          |
| Security Realins                                                                                                    | Name in                                                                                                    | Type                                         |
|                                                                                                    | iii Piedenet                                                                                                    | Mathine                                      |
|                                                                                                    |                                                                                                    | 1000 C C C C C C C C C C C C C C C C C C     |
| E-Distriction<br>Iow do L.                                                                                                    | E Hadviez                                                                                                    | Madrine                                      |

# Verifying machine status

Before starting the managed servers, ensure that the Node manager Status of all the machines are "Reachable".

In the console, navigate through Domain structure  $\rightarrow$ Machines  $\rightarrow$ machine1  $\rightarrow$ Monitoring  $\rightarrow$ 

Node Manager Status. Status should be Reachable.

| ORACLE WebLogic Server A                                                                                                  | dministration Console 12c                                     |                                                                | 0                                                                  |
|----------------------------------------------------------------------------------------------------|---------------------------------------------------------------|----------------------------------------------------------------|--------------------------------------------------------------------|
| Change Center                                                                                                    | 👔 Home Log Out Preferences 🖾 Head Held                        | 9                                                              | Welcome, weblagic Connected to FCUBSDomain                         |
| Wew changes and restarts                                                                                                  | None >Surrowy of Piechana >Piechine1 >Surmary of              | Auctiones -Hachine2 -Summary of Hachines -Heckin               | nel -Sommary of Rachines -Machines -Summary of Machines -Machinest |
| Click the Lock & Bolt batton to modify, add or delete items in this domain.                                               | Settings for Machinet                                         |                                                                |                                                                    |
| Lock & Entl                                                                                                    | Configuration Homitoring Notes                                |                                                                |                                                                    |
| Release Configuration                                                                                                    | Node Manager Status Node Nonager Log                          |                                                                |                                                                    |
| Domain Structure PCUBSDomain PCUBSDomain PCUBSDomain Servers                                                              | This page allows you to view current status inflar<br>Statust | nation for the Node Manager instance configured f<br>Reachable | for this machine.                                                  |
| Costers     Server Templates     Hightable Targets     Coherenses Clusters     Nachines     Winduk Hests     Wink Nacions | Version:                                                      | 12.13                                                          | Section string returned from the Node Managery - More Tetra        |

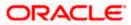

# 3.2 Dynamic Cluster Creation

1) Login into Admin Console and Navigate to FCUBSDomain  $\rightarrow$  Environment  $\rightarrow$ Clusters  $\rightarrow$ 

New →select Dynamic Cluster.

| ORACLE WebLogic Server                                                                                     | Administration Console 12c                                                                                                    |                              |                    |                                 |                       |                             | <u> </u>        |
|----------------------------------------------------------------------------------------------------|----------------------------------------------------------------------------------------------------|------------------------------|--------------------|---------------------------------|-----------------------|-----------------------------|-----------------|
| Change Center                                                                                              | 🙆 Home Log Out. Preferences 🖬 Record                                                                                                    | d Help                       |                    |                                 |                       | Welcome, weblogic Connected | to: FCUBSDoes   |
| View changes and restarts                                                                                  | Rome - Machinel - Summary of Placheses - He<br>Resistors                                                                                                    | chineL -Summary of Plachines | Haching Summary of | Servers - Sormary of Hachines > | Hacking >Summary of S | irvert -Summary of Chattere |                 |
| No pending changes exist. Click the Release<br>Configuration button to allow others to edit<br>the domain. | Operation cancelled                                                                                                    |                              |                    |                                 |                       |                             |                 |
| Lock & Edit                                                                                                | Summary of Ousters                                                                                                    |                              |                    |                                 |                       |                             |                 |
|                                                                                                    | This page summarizes the charters that ha<br>A duster defines groups of WebLapic Serv<br>& Castomize this table<br>Chasters (Filtcred - Hore Columns Exit<br>Mean & Chart Destin | er seners that work togethe  | 아이야 한 아이들          |                                 |                       | Shewing 8 to 0 of 0         | Yevicus   Next  |
| - Hadnines<br>Virtual Hosts                                                                                | Chater Dester Address C                                                                                                    | Juster Hessaging Mode        | Migration Basis    | Default Load Algorithm          | Replication Type      | Cluster Broadcast Channel   | Servers         |
| -Work Planagers                                                                                            | Denamic Gaster                                                                                                    |                              | There are          | no items to display             |                       |                             |                 |
| Startup and Stutidown Classes     Deployments     Sensites     Sensite Reakes                              | Nervi (Ctra) (Date)                                                                                                    |                              |                    |                                 |                       | Shewing 8 to 0 of 0. A      | Previous   Next |
| How do 1                                                                                                   | 1                                                                                                    |                              |                    |                                 |                       |                             |                 |
| Configure dasters                                                                                          |                                                                                                    |                              |                    |                                 |                       |                             |                 |

#### 2) Enter the Cluster Name and Click on Next.

|                                                                                                    | dministration Console 12c                                                                                                    |                                                           | Q                                                                                                    |
|----------------------------------------------------------------------------------------------------|----------------------------------------------------------------------------------------------------|-----------------------------------------------------------|----------------------------------------------------------------------------------------------------|
| Change Center                                                                                                    | 🔒 Home Log Out Preferences 🔤 Record Help                                                                                                    | Q                                                         | Welcome, weblogic Connected to: FCUBSDomain                                                                                                    |
| View changes and restarts                                                                                                    | Home >Machine2 >Summary of Machines >Machine1 >Summary                                                                                                    | of Machines >Machine2 >Summary of Servers >Summary of Ma  | chines >Machine2 >Summary of Servers >Summary of Clusters                                                                                                    |
| No pending changes exist. Click the Release<br>Configuration button to allow others to edit<br>the domain.<br>Lock & Edit<br>Release Configuration                                                                                                    | Create a New Dynamic Cluster           Back         Next         Frish         Cancel           Specify Cluster Identity and Properties         The following properties will be used to identify your new of the following properties will be used to identify your new of the following properties will be used to identify your new of the following properties | dynamic cluster and specify how cluster members should c  | ommunicate with each other to coordinate work.                                                                                                    |
| Domain Structure                                                                                                    | * Indicates required fields                                                                                                    |                                                           |                                                                                                    |
| FCUBSDomain  Environment  FCUBSters  Generation  Forest  Forest  Fores |                                                                                                    | ons to subscribe to a given IP address and port number an | nembers. Clusters can use either unicast or multicast messaging. Multicast is a<br>d listen for messages, but requires hardware configuration and support. Unicast |
| How do I                                                                                                    | Multicast Address:                                                                                                    | 239.192.0.0                                               |                                                                                                    |
| Create dynamic clusters     Configure clusters     Configure server migration in a cluster     Configure cross-cluster replication                                                                                                    | Multicast Port:<br>Back Next Finish Cancel                                                                                                    | 7001                                                      |                                                                                                    |
| Create server templates                                                                                                    |                                                                                                    |                                                           |                                                                                                    |

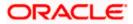

3) Enter the number of dynamic servers you want to configure, enter the server name prefix and click on **Next**.

| Change Center                                                                                              | 🛍 Home Log Out Preferences 🔤 Record Help                                                                                                    | Welcome, weblogic Connected to: FCUBSDomai                                                              |
|----------------------------------------------------------------------------------------------------|----------------------------------------------------------------------------------------------------|----------------------------------------------------------------------------------------------------|
| View changes and restarts                                                                                  | Home >Machine2 >Summary of Machines >Machine1 >Summary of Machine2 >Summary of S                                                                                    | ervers >Summary of Machines >Machine2 >Summary of Servers >Summary of Clusters                          |
| No pending changes exist. Click the Release<br>Configuration button to allow others to edit<br>the domain. | Create a New Dynamic Cluster                                                                                                    |                                                                                                    |
| Release Configuration                                                                                      | Specify Dynamic Server Properties<br>The following properties will be used to specify the size and characteristics of your new dynami                               | c duster.                                                                                               |
| Domain Structure                                                                                           | How many dynamic servers will you need at peak load?                                                                                                    |                                                                                                    |
| FCUBSDomain A                                                                                              |                                                                                                    |                                                                                                    |
| Ervironment<br>Servers<br>⊡-Clusters                                                                       | Number of Dynamic Servers:                                                                                                    |                                                                                                    |
| Server Templates                                                                                           | What naming convention would you like to use for new dynamic servers in this cluster?                                                                               |                                                                                                    |
|                                                                                                    | Server Name Prefix: FCUBSMS                                                                                                    |                                                                                                    |
| Virtual Hosts<br>Work Managers<br>Startup and Shutdown Classes                                             | Server templates are used to configure the characteristics that are common to all dynamic serve<br>new server template will be created to support this new cluster. | rs in this cluster. Server templates are unique to a cluster and cannot be shared across clusters, so a |
| Services     Services                                                                                      | Back Next Finish Cancel                                                                                                    |                                                                                                    |

4) Select Machines that participate in domain, in this case all machines will be part of the domain, select Use any machine configured in this domain and click on **Next**.

| Change Center                                                                                                    | A Home Log Out Preferences 🛃 Record Help                                                                                                    | 9                                                            | Welcome, weblogic Connected to: PCUBSDonusio                         |
|----------------------------------------------------------------------------------------------------|----------------------------------------------------------------------------------------------------|--------------------------------------------------------------|----------------------------------------------------------------------|
| view changes and restarts                                                                                                    | Hore effectivel charactery of Machines of Automatical                                                                                                    | enery of Harlows (Harlow) (Summer of Servers (Summer) of S   | Nachines all actions? a Sammery of Servers a finesessary of Classess |
| to pending dranges exist. Click the Release<br>Cerfiguration bottom to allow others to edit<br>the domain.<br>Lock & Doll<br>Release Coefiguration                                                                                                    | Create a New Dynamic Cluster           Box.         Itest.         Frinth         Canot.           Specify Hackine Bindings         Associating dynamic servers with machines is asser | tal if you intend to use Node Nanager and the Administration | Canadie (ar WLST) to start server instances.                         |
| Demain Structure<br>COREDemain<br>Services<br>Services<br>Collectors<br>Collector | How do you want to distribute dynamic servers actives                                                                                                    |                                                              |                                                                      |
| New de L. 🖯                                                                                                    |                                                                                                    |                                                              |                                                                      |

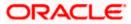

5) Select the listen port for the first server in the dynamic cluster and then the SSL listener port for the first server in the dynamic cluster. The subsequent servers will be assigned with an incremental port number. Click **Next**.

| ORACLE WebLogic Server                                        | Idministration Console 12c                                                                                                    |                                                   | 9                                                       |
|---------------------------------------------------------------|----------------------------------------------------------------------------------------------------|---------------------------------------------------|---------------------------------------------------------|
| Change Center                                                 | 🙆 Home Log Out: Preferences 🖾 Record Help                                                                                                    | A.                                                | Welcone, weblagic Connected to: PCUBSDomain             |
| View changes and restarts                                     | None -Machinel (Germany of Machines (Machinel (Semmer) of Place                                                                                                    | ing sPlaching starmary of Severs Sciences of Plac | ings offerhouz -Survey of Servers -Surenary of Clusters |
| No pending changes exist, Click the Release                   | Create a New Dynamic Cluster                                                                                                    |                                                   |                                                         |
| Configuration button to allow others to edit<br>the domain.   | Back Next Front Carcel                                                                                                    |                                                   |                                                         |
| Lock & Edit                                                   | and a second process of the second second seco |                                                   |                                                         |
| Release Configuration                                         | Specify Listen Port Bindings                                                                                                    |                                                   |                                                         |
| Trees runs and                                                | Select how these dynamic servers should be bound to listen ports.                                                                                                    |                                                   |                                                         |
| Donain Structure                                              | Usten ports for dynamic servers can be specified in a server temptal                                                                                                    | te or can be donamically generated to be smigue.  |                                                         |
| PCUB(Domain -                                                 |                                                                                                    |                                                   |                                                         |
| E-Entroperant<br>Servers                                      | # Assign each dynamic server unique listen ports                                                                                                    | $\frown$                                          |                                                         |
| El-Chotens<br>Server Templates                                | Listen Port for First Server:                                                                                                    | 7002                                              |                                                         |
| Coberrence Clusters<br>Hechtres                               | SSI. Listen Part for First Server:                                                                                                    | 7102                                              |                                                         |
| - Vetual Hosts<br>Work Managers                               | Assign each dynamic server fixed listen ports                                                                                                    | 0 0 0                                             |                                                         |
| E-Startup and Shutdown Classes     Deployments     E-Services | Listen Port:                                                                                                    | 7100                                              |                                                         |
| -Senzity Realms                                               | SSI, Listen Parts                                                                                                    | 8100                                              |                                                         |
| How do La                                                     |                                                                                                    |                                                   |                                                         |
| Create dynamic clusters                                       | Back Next Print Cancel                                                                                                    |                                                   |                                                         |
| <ul> <li>Configure dusters</li> </ul>                         |                                                                                                    |                                                   |                                                         |

6) Summary of new Dynamic Cluster configuration is presented. Click **Finish** to create.

| Change Center                                                                                              | 🔒 Home Log Out: Preferences 🖂 Record Help                                                                                        | Welcore, weblogic Corrected to: PCUBSDomail                                                  |
|----------------------------------------------------------------------------------------------------|----------------------------------------------------------------------------------------------------|----------------------------------------------------------------------------------------------|
| View changes and restarts                                                                                  | Pore Method Strenwy of Network Method, Stehmary of Network Stehmark                                                              | -Summery of Servers -Summery of Richards -Hischard2 -Summery of Servers -Summary of Clasters |
| the pending changes exist. Choi the Release<br>Configuration button to allow others to edit<br>the domain. | Create a New Dynamic Cluster Back, Next) Prest, Gancel                                                                           |                                                                                              |
| Release Configuration                                                                                      | Review Your Dynamic Cluster Coeffiguration<br>You have elected to create a new dynamic cluster with the following coeffiguration | n                                                                                            |
| Domain Structure                                                                                           | Configuration details for new clinianic cluster:                                                                                 |                                                                                              |
| PCUBSDamain                                                                                                | +                                                                                                    |                                                                                              |
| E-Environment<br>- Servero                                                                                 | Name of New Dynamic Cluster:                                                                                                    | FOUESCluster                                                                                 |
| Fil-Choters<br>Server Templates                                                                            | Haximum Number of Dynamic Servers:                                                                                               | 5                                                                                            |
|                                                                                                    | Server Name Profix:                                                                                                    | FOLIEGHIS                                                                                    |
| -Hachtree<br>-Virtual Hosts                                                                                | Enable Cakulated Listen Ports                                                                                                    | true                                                                                         |
| Work Managers<br>Startup and Shubdown Classes                                                              | Enable Calculated Machine Associations:                                                                                          | true -                                                                                       |
| En Services                                                                                                | Configuration details for new server template:                                                                                   |                                                                                              |
| 1 Sen rity Realms                                                                                          | Name of New Server Template:                                                                                                    | FOUBSMSTemplate                                                                              |
|                                                                                                    | Listen Port:                                                                                                    | 7062                                                                                         |
| <ul> <li>Create dynamic clusters</li> <li>Configure clusters</li> </ul>                                    | SSL Listen Part:                                                                                                    | 7382                                                                                         |
| Configure server migration in a duster     Configure cross-dister replication                              | Back Hert Fresh Cancel                                                                                                    |                                                                                              |

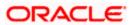

7) The Summary of Clusters screens should show the recently created Dynamic Cluster.

| Change Center                                                                                                    | Hume Lag Out Pre                                                                                                    | ferences 🔐 Record                                        | d Herby                                 | A.                     |                                           | W                          | Pelcome, weblogic Connected to                      | FCUBSDom       |
|----------------------------------------------------------------------------------------------------|----------------------------------------------------------------------------------------------------|----------------------------------------------------------|-----------------------------------------|------------------------|-------------------------------------------|----------------------------|-----------------------------------------------------|----------------|
| View changes and restarts<br>Pending changes exist. They must be activated<br>to take effect.                                                                                                    | Hessages                                                                                                    | named FCUBSPISTer                                        | Street of Lorenzy of Plactician offe    |                        |                                           |                            | ver ( >Sontonary of Challans                        |                |
| Undo All Changes                                                                                                    | Summary of Clusters                                                                                                    |                                                          |                                         |                        |                                           |                            |                                                     |                |
|                                                                                                    |                                                                                                    | The shadow Had have                                      | we been configured in the curren        | A TONN OF A DATE OF A  | -                                         |                            |                                                     |                |
| CUBSContain<br>Construment<br>- Server Templates<br>- Higheriale Repets<br>- Collevence Clusters<br>- Mischares<br>- Mischares                                                                                                    | A cluster defines grou<br>© Customize this table<br>Clusters (Filtered - 1                                                                                                    | ops of WebLogic Serv<br>le<br>More Columns Exit          | er servers that work together to        |                        |                                           |                            | Showing its 1 of 1 P                                | revious   Newl |
| Chersenant     Server Templates     Houtres     Server Templates     Houtres     Callerove Clusters     Hadree     Vistal Houts     Work Tanagers                                                                                       | A cluster defines grou<br>P Contonner this table<br>Clusters (Fibered - 1<br>(Jame v) [Clust] [C                                                                                                    | aps of WebLogic Serv<br>le<br>More Columns Exit<br>Sente | er servers that work together to<br>at) | increase scalability a | ed reliability.                           |                            | ATTENDED TO ATTEND                                  | 120250050      |
| Detromment     Servers     Servers Tempfaltes     Servers Tempfaltes     Servers Tempfaltes     Servers Tempfaltes     Servers     Servers Tempfaltes     Servers     Vishaal Notes     Vishaal Notes     Startise and Shutdoom Classes | A cluster defines grou<br>Constantize this table<br>Clusters (Filtered - 1<br>(Renew) Classe<br>Classes (Classe) (Classes)<br>(Classes (Classes) (Classes)<br>(Classes)<br>(Classes | ops of WebLogic Serv<br>le<br>More Columns Exit          | er servers that work together to        | Mignetion Basis        | of reliability.<br>Default Load Algorithm | Replication Type           | Showing 1 to 1 of 1 Pr<br>Cluster Resadcast Channel | evicus   Next  |
| Preinsenent     Server Tempfallen     reser Tempfallen     reserver Tempfallen     reserver Tempfallen     reserver Tempfallen     reserver Tempfallen     reserver     Hachnee     Work Hampers                                        | A cluster defines grou<br>P Contonner this table<br>Clusters (Fibered - 1<br>(Jame v) [Clust] [C                                                                                                    | aps of WebLogic Serv<br>le<br>More Columns Exit<br>Sente | er servers that work together to<br>at) | increase scalability a | ed reliability.                           | Replication Type<br>(Nane) | ATTENDED TO ATTEND                                  | 1202000        |

8) Upon Activate Changes would automatically create 4 managed servers.

| LINALLE WebLogic Server A                                                                           | Ininistration Console             | (2c                    |                                           |                      |                        |                  |                        |                                                 |
|----------------------------------------------------------------------------------------------------|-----------------------------------|------------------------|-------------------------------------------|----------------------|------------------------|------------------|------------------------|-------------------------------------------------|
| Change Center                                                                                       | Reme Log Out                      | Preferences 🕍 📖        | -i the                                    | A                    |                        |                  | Welcome, weblogic Co   | rented to: FCMSDumale                           |
| View changes and restarts                                                                           | Para LPC/RDPCTe                   | rights charmery if her | ver Tanglates vHCUBINTTenglat             | a Summary of Ches    | dants -                |                  |                        |                                                 |
| Cluck the Luck & Edit butter to modify, add or delete items in this domain.                         | Summary of Ouste                  | **                     |                                           |                      |                        |                  |                        |                                                 |
| Lich & Edit                                                                                         | This pape number                  | the dustan that h      | have been configured in the cur           | nest WebLock Tene    | er domain.             |                  |                        |                                                 |
| National Configuration                                                                              |                                   |                        | rver servers that work together           |                      |                        |                  |                        |                                                 |
| Domain Structure                                                                                    |                                   |                        |                                           |                      |                        |                  |                        |                                                 |
| Controlment     Controlment     Contern     Contern     Contern     Contern     Contern     Contern | Address of the state of the state | d - More Columns Ex    | nint)<br>ope Centur to activate all the b | uttors on this page. |                        |                  |                        |                                                 |
|                                                                                                    | (here, e) (these                  | (Dente)                |                                           |                      |                        |                  | Showing 1 to           | L of 1 - Previous   Next                        |
| - Machines                                                                                          | Ratter etc.                       | Chester Address        | Chaster Hessaging Hode                    | Magnation Basis      | Default Load Algorithm | Replication Type | Gester Breadcast Gamel | Servers                                         |
| Truk Hanapers<br>Startup and Shubbern Causes<br>Deployments                                         | CURICUM                           |                        | Giscard                                   | Defabase             | Round Robin            | (Name)           |                        | POURSHS3,<br>POURSHS3,<br>POURSHS3,<br>POURSHS4 |
| <ul> <li>Services</li> <li>Service Realma</li> </ul>                                                | Hins of Class                     | Delate                 |                                           |                      |                        |                  | Showing 1 to           | 1 of 1 Previous (Next                           |

9) Navigate to FCUBSDomain  $\rightarrow$  Environment  $\rightarrow$  Servers tab and 4 new servers are created

| Change Center                                                                                                    | I rame Log Out Po                                                                 | dermons 🛃 Toriari Help                 |                                          | 9                                    |                                    |                                 | Welconst, weblog                                                | pic Connected by FCURSONNA                               |
|----------------------------------------------------------------------------------------------------|-----------------------------------------------------------------------------------|----------------------------------------|------------------------------------------|--------------------------------------|------------------------------------|---------------------------------|-----------------------------------------------------------------|----------------------------------------------------------|
| View changes and restarts                                                                                                    | Here PESENTANA                                                                    | als -Summary of Server Yangila         | an officerstation                        | de stammery of Out                   | ars -Rennery of ben                |                                 |                                                                 |                                                          |
| Cick the Lock & Edit buttor to modify, add or                                                                                                    | Summary of Servers                                                                |                                        |                                          |                                      |                                    |                                 |                                                                 |                                                          |
| delete thems in this dumain.                                                                                                    | Configuration Con                                                                 | ed ]                                   |                                          |                                      |                                    |                                 |                                                                 |                                                          |
| Fire and Cambouration                                                                                                    | A lietver is an instan                                                            | e of theblastic Server that no         | ni let itti annit Java V                 | itual Hachiva Ovit                   | and has its own card               | guration.                       |                                                                 |                                                          |
| Donies Structure                                                                                                    | This pape summarize                                                               | s each server that has been o          | unliqued in the cur                      | rent mettage Serv                    | er dumain.                         |                                 |                                                                 |                                                          |
| Outlinest                                                                                                    | 0                                                                                 |                                        |                                          |                                      |                                    |                                 |                                                                 |                                                          |
| Server Templates Tegratable Targets Coherence Clusters                                                                                                    | (24) (44) (34) (34) (35)                                                          | More Colomos Exist)                    |                                          |                                      |                                    |                                 |                                                                 |                                                          |
| Hactiones<br>Victual Hends<br>Stark Hanagers                                                                                                    | (here) (three) (the                                                               | R Sattas in the Change Centr           | r to activate all the                    | buffians on this pag                 | A                                  |                                 | Shevin                                                          | g 1 to 5 of 5 Previous   Ned                             |
| Hadares<br>Vidual Heats                                                                                                    |                                                                                   |                                        | 11                                       | heltons on this pay                  | n.<br>Rachare                      | State                           | Showin                                                          | g 1 to 5 of 5. Previous   Ned<br>Linker Port             |
| Hardanes<br>Victual Hanapes<br>Startug and Shutdowi Classes<br>Orginizents<br>Sances                                                                                                    | (here) (there) (t                                                                 | nene Tap                               | 11                                       |                                      | 110                                | State<br>PUMDIG                 | T                                                               |                                                          |
| Hedures<br>Villad Heds<br>mult Newgen<br>Itartag and Shattlann Cleanes<br>Dedinaters<br>Service<br>Service                                                                                                    | (hare) (Chern) (3                                                                 | nene Tap                               | e C                                      |                                      | 110                                |                                 | Inabh                                                           | Unitee Port                                              |
| Hechanes<br>Hachanes<br>Hachanes<br>Hachanes<br>Coglements<br>Coglements<br>Harves<br>Harves | (hare) (Chern) (3                                                                 | neni)<br>dreat) Conf                   | e C<br>garal<br>mic P                    | holer                                | Plachase                           | PLARCHG                         | Health<br>If CK                                                 | Later Port<br>7861                                       |
| Holizara<br>motual media<br>mutual Hanagera<br>Tachag and Shuthhere Classes<br>Oraphonemic<br>Services<br>General Publish<br>term de La.     Canate Hanaged Servers                                                                                                    | Mane Chine (<br>None riv<br>Administration                                        | dese) Conf                             | e C<br>Igend<br>mic P<br>mic P           | boter<br>CuttiCluster                | Pachine<br>Pachine1                | PLANCING<br>SHETDOWIN           | Health<br>4 <sup>4</sup> Cr.<br>Nat reschalte                   | Later Port<br>7901<br>7003                               |
| Hadares<br>Vidhal Heds<br>mult Resigns<br>Schap and Shatzbert Cleanes<br>Displayments<br>Services<br>Services                                                                                                    | Nove (Cleve) (C<br>Nove in<br>Administration<br>PCMD/61<br>C PCMD/61<br>C PCMD/61 | denni<br>denni) Cunf<br>Denni<br>Denni | n C<br>garal<br>mic P<br>mic P<br>elic P | Anster<br>CUBSCluster<br>CUBSCluster | Plachase<br>Plachase1<br>Plachase2 | PLARING<br>SHITDOWN<br>SHITDOWN | Health<br>e <sup>g</sup> cu<br>fact reschable<br>fact reachable | Linker Port           7901           7903           7904 |

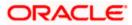

# 3.3 Managed Server Template configuration

The server template created is modified to apply the below parameters

### 3.3.1 Logging

The process of log file writing in a Weblogic server can impact the performance. Hence, you need to keep the logging to minimum in a production environment.

Update below parameters by in Logging Screen

| Minimum Severity to log           | Warning  |
|-----------------------------------|----------|
| Log file Severity level           | Warning  |
| Standard Out Severity level       | Critical |
| Domain broadcaster Severity level | Critical |

#### 1) Navigate to FCUBSDomain $\rightarrow$ Environment $\rightarrow$ Clusters

| Change Center                                                                                                    | Home Log Out Preferences 🔤 Re                                              | ecord Help                                                                                                    | Q                               |                                   | Welcome, weblogic Connected to: FCUBSDoma              |
|----------------------------------------------------------------------------------------------------|----------------------------------------------------------------------------|----------------------------------------------------------------------------------------------------|---------------------------------|-----------------------------------|--------------------------------------------------------|
| View changes and restarts                                                                                            | Home >Machine2 >Summary of Servers >S<br>Templates                         | Summary of Machines >Machine2 >Summary                                                                                              | of Servers >Summary of Clusters | s >Summary of Servers >Summary of | f Server Templates >FCUBSMSTemplate >Summary of Server |
| Pending changes exist. They must be activated to take effect.                                                        | Summary of Server Templates                                                |                                                                                                    |                                 |                                   |                                                        |
| Activate Changes Undo All Changes Domain Structure                                                                   | A server template contains common, r                                       | mplate that has been configured in the c<br>non-default attributes that you can apply<br>server instances in one centralized locati | to a set of server instances, w |                                   | nfiguration. Server templates enable you to easily     |
| FCUBSDomain                                                                                                    |                                                                            |                                                                                                    |                                 |                                   |                                                        |
| ⊖-Environment<br>→Servers<br>⊖-Clusters<br>→Mgratable Targets                                                        | Customize this table Server Templates New Cone Delete                      |                                                                                                    |                                 |                                   | Showing 1 to 1 of 1 Previous   Next                    |
| B-Environment<br>Servers<br>Clusters<br>Migratable Targets<br>Coherence Clusters<br>Machines                         | Server Templates                                                           | Cluster                                                                                                    | Machine                         | Listen Port                       | Showing 1 to 1 of 1 Previous   Next                    |
| Environment     Servers     Clusters     Magnatable Targets     "Coherence Clusters     "Machines     "Wirtual Hosts | Server Templates                                                           | Cluster<br>FCUBSCluster                                                                                                    | Machine                         | Listen Port<br>7002               |                                                        |
| B-Environment<br>Servers<br>Clusters<br>Migratable Targets<br>Coherence Clusters<br>Machines                         | Server Templates           New         Clone         Delete           Name | PL-PLA                                                                                                    | Machine                         |                                   |                                                        |

### 2) Select FCUBSTemplate and naviage to Logging $\rightarrow$ General

| A Home Log Out Preferen     | ces 🐼 Record Help                    | 9          | Welcome, weblogic Connected to: FCUBSDom                                                                                                    |
|-----------------------------|--------------------------------------|------------|----------------------------------------------------------------------------------------------------|
| Home >PCUBSMSTemplate >So   | mmiry of Server Templates >FCU85P    | tSTemplate |                                                                                                    |
| Settings for FCUBSMSTemp    | olate                                |            |                                                                                                    |
| Configuration Protocols     | Logging Debug Notes                  |            |                                                                                                    |
| General HTTP Data Se        | Diagnostic Images                    |            |                                                                                                    |
| Save                        |                                      |            |                                                                                                    |
| Use this page to define the | general logging settings for this se | rver.      |                                                                                                    |
| 🕂 Log file name:            | logs/FCUBSMSTemp                     | iate.log   | The name of the file that stores current log messages. Usually it is a computed<br>value based on the name of the parent of this MBean. For example, for a<br>server log, it isSERVER_NAME.log. More Info                                                                                                    |
| Rotation                    |                                      |            |                                                                                                    |
| C. C. Lawrence and C.       | 12121                                |            | Possible Production of the Construction of the Construction of the |

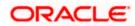

| 'Y Advanced                 |                                  | 1                                                                                                    |
|-----------------------------|----------------------------------|----------------------------------------------------------------------------------------------------|
| 🕼 Date Format Pattern:      | MMM $d_{\circ}$ yyyy h mm:ss a z | The date format pattern used for rendening dates in the log. The<br>Diste Form at Pattern string conforms to the specification of<br>the) ava.text.S.mpleDisteform at dass. More Info                             |
| Minimum severity to log.(   | waming •)                        | The mor mum seventy or log messages goong to all log desbnabons. By default all R165ag5 are published. More Info                                                                                                  |
| logger severity properties: |                                  | The configurabon of the different logger seventies keyed by name. The<br>values are one of the predefined Seventy strings namely Emergency AJert,<br>Cubcal, Error, Warmug, Nobce, Info, Debug, Trace. More Info. |
|                             | 2                                |                                                                                                    |
| log file :                  |                                  |                                                                                                    |
| Serverity vel:              | Warning •                        | Themmtmum severity of log ssages gong to the server log file. By default all messages go to the log file. More Info                                                                                               |
| Filter:                     | None -                           | The filter configuration for the server log file. t.tore Info                                                                                                    |
| Log Fole Buffer:            | 8                                | Gets the underlying log buffer slzeln lalobytes More Infa                                                                                                    |
| Standard out:               |                                  |                                                                                                    |
| Severity level:             | Critical -                       | The mimmum seventy of log messages going to the standard out. Messages<br>With a lower seventy than the speofted value Will not be published to<br>standard out. More Info                                        |
| Filter:                     | None •                           | The filter configuration for log events being sent to the standard out. More Info                                                                                                    |
|                             | ntical T                         | Them lmmum seventy of log messages gong to the dom am log from this<br>server's log broadcaster. Messag With a lower seventy than the speafied<br>value will not be poblished to the domain log. low info         |
| Filter:                     | None -                           | The filter configuration for log events being sent to the domain log.   lore Info                                                                                                    |
| Buffer Size:                | 10                               | Broadcasts log messages to the domam log '" batch mode. love Info                                                                                                    |
| ** Stack Traces to stdout   |                                  | Speafles whether to dum p stack traces to the console when mduded m logged message. (Nore lnfo                                                                                                    |
| stdout Stack Trace Depth :  | 5                                | O eterm mes the no of stacktrace frames to display on standard out.All<br>frames are displayed in the log file1 means all frames are<br>displayed. More Info                                                      |
| stdout Fomlat :             | standard                         | The output format to use when loggmg to the console. More Info                                                                                                    |
|                             |                                  |                                                                                                    |

### 3) Under Advanced Tab, update the below parameters and Click on **Save**.

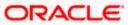

## 3.3.2 HTTP Logging

1) FCUBSDomain  $\rightarrow$  Environment  $\rightarrow$  Clusters  $\rightarrow$  FCUBSTemplate  $\rightarrow$  Logging  $\rightarrow$  HTTP  $\rightarrow$  Uncheck the Access Logs Flag.

| 🗈 Home Log Out Preferences 🔛 Re                                                   | SSPECIAL CONTRACTOR OF STREET                                                                                    | Welcome, weblogic Connected to: FCUBSDo                                                                                                    |
|-----------------------------------------------------------------------------------|----------------------------------------------------------------------------------------------------|----------------------------------------------------------------------------------------------------|
| Home >FCU85NSTemplate >Summary of S                                               | erver Templates >FCUBSMSTemplate                                                                                 |                                                                                                    |
| ettings for FCUBSMSTemplate                                                       |                                                                                                    |                                                                                                    |
| Configuration Protocols Logging                                                   | Debug Notes                                                                                                    |                                                                                                    |
| General HTTP Data Source Di                                                       | agnostic Images                                                                                                  |                                                                                                    |
| Save                                                                              |                                                                                                    |                                                                                                    |
| Use this page to configure HTTP loggin<br>server log file or the domain log file. | ng for the server. By default, HTTP logging is enabled and t                                                     | e server saves HTTP requests in a separate log file; it does not store HTTP requests in the                                                                                                    |
| Use this page to configure HTTP loggin<br>server log file or the domain log file. | ng for the server. By default, HTTP logging is enabled and t                                                     | e server saves MTTP requests in a separate log file; it does not store MTTP requests in the<br>Indicates whether this server logs HTTP requests. (The remaining fields on<br>this page are relevant only if you select this check box.) More Info |
| server log file or the domain log file.                                           | ng for the server. By default, HTTP logging is enabled and the server. By default, HTTP logging is enabled and t | Indicates whether this server logs HTTP requests. (The remaining fields on                                                                                                    |
| server log file or the domain log file.                                           | logs/access.log                                                                                                  | Indicates whether this server logs HTTP requests. (The remaining fields on<br>this page are relevant only if you select this check box.) More Info<br>The name of the log file. More Info                                                         |
| server log file or the domain log file.                                           |                                                                                                    | Indicates whether this server logs HTTP requests. (The remaining fields on this page are relevant only if you select this check box.) More Info                                                                                                   |

### 3.3.3 Stuck Tread Max Time

1) FCUBSDomain  $\rightarrow$  Environment  $\rightarrow$  Clusters  $\rightarrow$  FCUBSTemplate  $\rightarrow$  Tuning, update the stuck thread max time to 900 and Click on **Save**.

| 🖬 Home Log Out Preferences 🔤 Reco                                                                                       | ord Help                                                    | Welcome, weblogic Connected to: FCUBSDo                                                                                                    |
|----------------------------------------------------------------------------------------------------|-------------------------------------------------------------|----------------------------------------------------------------------------------------------------|
| Home >FCU85MS7emplate >Summary of Ser                                                                                   | ver Templates >FCUIISMSTemplate                             |                                                                                                    |
| ettings for FCUBSMSTemplate                                                                                             |                                                             |                                                                                                    |
| Configuration Protocols Logging                                                                                         | Debug Notes                                                 |                                                                                                    |
| General HTTP Data Source Diag                                                                                           | nostic Images                                               |                                                                                                    |
| Save                                                                                                    |                                                             |                                                                                                    |
|                                                                                                    |                                                             |                                                                                                    |
|                                                                                                    |                                                             |                                                                                                    |
| the this pass to configure MTTD Incolor.                                                                                | For the senser Buddfadt MTTD lessing is applied and the     | cannot stone MTTD concursts in a concerning los files it does not store MTTD concursts in the                                                                                                    |
| Use this page to configure HTTP logging<br>server log file or the domain log file.                                      | for the server. By default, HTTP logging is enabled and the | server saves HTTP requests in a separate log file; it does not store HTTP requests in the                                                                                                    |
|                                                                                                    | for the server. By default, HTTP logging is enabled and the | server saves HTTP requests in a separate log file; it does not store HTTP requests in the                                                                                                    |
| server log file or the domain log file.                                                                                 | for the server. By default, HTTP logging is enabled and the |                                                                                                    |
|                                                                                                    | for the server. By default, HTTP logging is enabled and the | server saves HTTP requests in a separate log file; it does not store HTTP requests in the<br>Indicates whether this server logs HTTP requests. (The remaining fields on<br>this page are relevant only if you select this check box.) Hore Info                 |
| server log file or the domain log file.                                                                                 | for the server. By default, HTTP logging is enabled and the | Indicates whether this server logs HTTP requests. (The remaining fields on                                                                                                    |
| server log file or the domain log file.                                                                                 |                                                             | Indicates whether this server logs HTTP requests. (The remaining fields on this page are relevant only if you select this check box.) Hore Info                                                                                                    |
| server log file or the domain log file.                                                                                 |                                                             | Indicates whether this server logs HTTP requests. (The remaining fields on this page are relevant only if you select this check box.) Hore Info                                                                                                    |
| server log file or the domain log file.                                                                                 |                                                             | Indicates whether this server logs HTTP requests. (The remaining fields on this page are relevant only if you select this check box.) More Info                                                                                                    |
| server log file or the domain log file.<br>HTTP access log file enabled<br>Cog file name:<br>Rotation<br>Rotation type: | logs/access log<br>By Size 💌                                | Indicates whether this server logs HTTP requests. (The remaining fields on<br>this page are relevant only if you select this check box.) More Info<br>The name of the log file. More Info<br>Criteria for moving old log messages to a separate file. More Info |
| server log file or the domain log file.<br>HTTP access log file enabled<br>Cog file name:<br>Rotation                   | logs/access log                                             | Indicates whether this server logs HTTP requests. (The remaining fields on<br>this page are relevant only if you select this check box.) More Info<br>The name of the log file. More Info                                                                       |

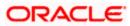

# 4. Tuning

# 4.1 General Parameters

| PARAMETER            | VALUE | Navigate To                                                                                                    |
|----------------------|-------|----------------------------------------------------------------------------------------------------|
| JTA Time out seconds | 900   | Login to Weblogic Server console.<br>Click on the domain name (ex: FCUBSDomain) which is<br>under 'Domain Structure'.                                                                                                    |
|                      |       | Go to Configuration > JTA, parameter and values is found<br>on the right side panel of console.                                                                                                    |
| Session Timeout      | 900   | Login to Weblogic Server console<br>Click on Deployments which is under 'Domain Structure'.<br>Click on the deployed FCJ application from right side<br>panel.<br>Click on FCJNeoWeb from 'Modules and components'.<br>Go to Configuration General, the parameter values can be<br>found here. |

# 4.2 JVM Tuning

This section of the document provides JVM optimization for Oracle Banking Payments Solution.

It is strictly recommended to use 64 bit JVM for OBPM installation, as 32 bit JVM is obsolete for enterprise application and imposes a restriction on heap size to 4GB.

The JAVA minimum and maximum heap size needs to be reset for 32 and 64 bit environments. Both the minimum and maximum heap size is set to 1.5GB and 4GB in case of 32 bit and 64 bit environments respectively.

#### How to find whether the JVM is 32bit or 64bit?

Go to \$JAVA\_HOME/bin directory. Check java version using command ./java –d64 – version 64 bit JVM shows the version details where as 32bit throws an error.

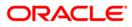

#### How to modify the JVM heap parameters?

To change the JVM heap parameters modify setDomainEnv.sh under domain FCUBSCL in both servers. This file is located at

"\$WL\_HOME/user\_projects/domains/\$WLS\_DOMAIN/bin" in both the servers.

Use below USER\_ MEM\_ARGS variable to override the standard memory arguments passed to java for SUN JDK.

## 32 bit JDK

```
USER_MEM_ARGS="-
```

```
Dorg.apache.xml.dtm.DTMManager=org.apache.xml.dtm.ref.DTMManagerDefaul t
```

\_

```
Dorg.apache.xerces.xni.parser.XMLParserConfiguration=org.apache.xerces.
parsers.XML11Configuration -Dweblogic.threadpool.MinPoolSize=100 -
Dweblogic.threadpool.MaxPoolSize=100 -Xms4096M -Xmx4096M -server -
XX:+UseParallelOldGC - XX:ParallelGCThreads=4"
```

export USER\_MEM\_ARGS

# 64 bit JDK

```
USER_MEM_ARGS="-
Dorg.apache.xml.dtm.DTMManager=org.apache.xml.dtm.ref.DTMManagerDefault
- Dorg.a
pache.xerces.xni.parser.XMLParserConfiguration=org.apache.xerces.parser
s.XML11Configuration -Dweblogic.threadpool.MinPoolSize=100 -
Dweblogic.threadpool.MaxPoolSize=100 -Xms8g -Xmx8g -server -d64 -
XX:+UseParallelOldGC -XX:ParallelGCThreads=4"
```

export USER\_MEM\_ARGS

Note: Take a backup of the files before modifying the same.

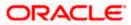

# 5. Start Managed Servers

## Starting using scripts

Managed Servers can be started by executing startManagedWebLogic.sh script present in folder

\$DOMAIN\_HOME/bin

Usage: ./startManagedWebLogic.sh SERVER\_NAME {ADMIN\_URL}

Eg: ./startManagedWeblogic.sh FCUBSMS1 https://<hostname1>/console

## Starting using console

Alternatively, login to admin console, navigate to FCUBSDoamin  $\rightarrow$  Environment  $\rightarrow$  Servers

 $\rightarrow$  Control, select the managed servers to be started and click on **Start**.

| Change Center                                                                                                    | R Hume Log Out Profesences R Second                                                                                                    | rela                                   |                                  | Welcome, weblogic Connected to: P                                                                              | CUB5Doess  |  |  |
|----------------------------------------------------------------------------------------------------|----------------------------------------------------------------------------------------------------|----------------------------------------|----------------------------------|----------------------------------------------------------------------------------------------------|------------|--|--|
| West changes and restarts                                                                                                    | Hare HOUBSHSTergiale charanary of Server 1                                                                                                    | Semplates >PCUBSHSTemplate >Summary of | Childre's -Summary of Servers    |                                                                                                    |            |  |  |
| Click the Lock & Edit button to modify, add or                                                                                                    | Summary of Servers                                                                                                    |                                        |                                  |                                                                                                    |            |  |  |
| delete items in this domain.<br>Lock & Edit                                                                                                    | Carfiguration Control                                                                                                    |                                        |                                  |                                                                                                    |            |  |  |
| Baleane Configuration                                                                                                    | NAME OF STREET                                                                                                    |                                        |                                  |                                                                                                    |            |  |  |
| Donain Structure                                                                                                    | Use this page to change the state of the ser<br>mode requires the domain-wide administrat                                                                                                    |                                        | ittol operations on Managed Serv | ers require starting the Node Hanager. Starting Managed Servers in St                                          | Hidby      |  |  |
| POUBSDomain ·                                                                                                    | 0                                                                                                    |                                        |                                  |                                                                                                    |            |  |  |
| Centers<br>Generations<br>Higher Templates                                                                                                    | P Customize this table<br>Servers (Filtered - More Columns Exist                                                                                                    | 3                                      |                                  |                                                                                                    |            |  |  |
| Coherence Clusters                                                                                                    | [Stat] [Resume] [Suspend v] [Stude                                                                                                    | we w Restart SSL                       |                                  | Showing 1 to 5 of 5 Previou                                                                                    | n   Next   |  |  |
| -Coherence Clusters<br>Hachines<br>- Virtual Hosts                                                                                                    | Statt (Resurce) Suspendie: Shulls                                                                                                    | en v Restart SSL<br>Machine            | State                            | Showing 1 to 5 of 5 Previo<br>Skatus of Last Action                                                            | n   Next   |  |  |
| Coherence Clusters     Hachines     Virtual Mosts     Wink Managers     Startug and Shutdown Classes                                                    | The Report of Contract of Contract of Cont                                                                                                    | and the second second second           | State<br>FUNKING                 | I second a second second second second second second second second second second second second second second s | ns   fient |  |  |
| Coherence Ousters<br>Hischneis<br>Witau Netts<br>With Netagers<br>Starlig and Shofdwin Classes<br>Optiognesits                                          | Server 44                                                                                                    | and the second second second           | 1000                             | Status of Last Action                                                                                          | nt   Next  |  |  |
| Coherence Clusters<br>Hischneis<br>Wintuil Mosts<br>Winte Nanagers<br>Startug and Shutdown Classes                                                      | Server in<br>Admiterae(admin)                                                                                                    | Machine                                | RUNNENG                          | Status of Last Action                                                                                          | it   Next  |  |  |
| Coherence Oustans<br>Historiane<br>Windel Hosto<br>Track Managers<br>Rahise and Shutdown Classes<br>Deployments<br>Fishwares                            | Server vis<br>Active Conversional Active Conversion<br>Registrational Active Conversion<br>Registrational Active Conversion<br>Registrational Active Conversion<br>Registrational Active Conversion<br>Registrational Active Conversion<br>Registrational Active Conversion<br>Registrational Active Conversion<br>Registrational Active Conversion<br>Registrational Active Conversion<br>Registrational Active Conversion<br>Registrational Active Conversion<br>Registration<br>Registratio | Machine<br>Nachine1                    | PUMPIDING<br>SHUTDOWN            | Status of Last Action<br>Tune<br>Tune                                                                          | nt   Next  |  |  |
| Coherence Clusters<br>Hachine<br>Hindhine<br>Hindhine<br>Hindhine<br>Barling and Shutdown Classes<br>Orelownests<br>First Services<br>Security Realizes | Server vis<br>Active Conversional Active Conversion<br>Registrational Active Conversion<br>Registrational Active Conversion<br>Registrational Active Conversion<br>Registrational Active Conversion<br>Registrational Active Conversion<br>Registrational Active Conversion<br>Registrational Active Conversion<br>Registrational Active Conversion<br>Registrational Active Conversion<br>Registrational Active Conversion<br>Registrational Active Conversion<br>Registration<br>Registratio | Machine<br>Nichine1<br>Nichine2        | PUNKING<br>SHUTDOWN<br>SHUTDOWN  | Status of Last Action<br>None<br>None<br>None                                                                  | is   Next  |  |  |

Upon successful startup, the status of Managed servers is changed to "RUNNING".

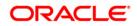

| hange Cester                                                                                                 | Pione Log Out Preferences                                                                        | Ferrer Help                         | 9                               |                           |         | Welcome, we | blogic Connected to: FCUBSDoma    |
|----------------------------------------------------------------------------------------------------|--------------------------------------------------------------------------------------------------|-------------------------------------|---------------------------------|---------------------------|---------|-------------|-----------------------------------|
| less changes and restarts                                                                                    | mana siRCURIPGTampleta sdummary of                                                               | Serve Templetes HOURSHITE           | splate - Gurmary of Clusters -S | lawmary of Services       |         |             |                                   |
| Sick the Lock & Edit button to modify, add or                                                                | Summary of Servers                                                                               |                                     |                                 |                           |         |             |                                   |
| elete items in this domain.<br>Lock & Ede                                                                    | Configuration Control                                                                            |                                     |                                 |                           |         |             |                                   |
| Resease Configuration                                                                                        | A server is an instance of WebLogic                                                              | Server that runs in its own Javi    | a Virtual Nachine (JVH) and     | has its own configuration | 8       |             |                                   |
| omain Structure                                                                                              | This page summarizes each server th                                                              | ut has been configured in the       | current WebLagic Server dar     | rain.                     |         |             |                                   |
| UBSDomain +                                                                                                  |                                                                                                  |                                     |                                 |                           |         |             |                                   |
| Environment<br>Services                                                                                      | (2) Lest Refreshed: Jun 11, 201                                                                  | 5 2:57 13 PM                        |                                 |                           |         |             |                                   |
| Server Templates<br>Plagstable Targets<br>Coherence Clusters<br>Nathines<br>Wathines<br>Wathines<br>Wathines | Servers (Filtered - More Column<br>Click the Jack & Juli button in the<br>[New] [Climit] [Delth] | ADDRESS OF A DECK ON THE OWNER OF A | the buttors on this page.       |                           |         | şi          | owing 1 to 5 of 5 Previous   Next |
| - Startup and Shutzlown Classes                                                                              | Name vo                                                                                          | Type                                | Ouster                          | Hachine                   | State   | Health      | Listen Port                       |
| Services                                                                                                    | AdmirServer(admin)                                                                               | Configured                          |                                 |                           | RUMONG  | ₩ OK        | 7983                              |
| w do L                                                                                                    | PCUBSH51                                                                                         | Dysamic                             | FCUBSCluster                    | Redinel                   | PUNNENG | ₩ OK        | 2003                              |
|                                                                                                    | E POJ85162                                                                                       | Dynamic                             | FCUBS/Cluster                   | Mechane2                  | RUNADIG | ₽ OK.       | 7004                              |
| Create Hanaged Servers                                                                                       | E POLESHS3                                                                                       | Dynamic                             | PCUBSChater                     | Hachine1                  | RUNIDIG | ₩ OK        | 7005                              |
| Close servers                                                                                                |                                                                                                  |                                     |                                 |                           |         |             |                                   |

ORACLE

# 6. Data Source creation and JDBC Configuration

Following are the JNDI names of those data sources used by Oracle Banking application.

- jdbc/fcjCoreDS This datasource is used by Oracle Banking Core online screen excluding branch screens.
- jdbc/fcjdevDSBranch This datasource is used by Branch screens.
- jdbc/fcjSchedulerDS This datasource is used by Quartz scheduler.
- fcjPayDS\_GTXN Datasource for Oracle Banking Payment OLTP with Global Transaction supported to enable the transaction management by the container and also to
- fcjPayDS Datasource used by Payment Batch operations where transaction is handled programmatically.

Note:

- jdbc/fcjdevDS should be NonXA and make use of OCI driver.
- jdbc/fcjdevDSBranch and jdbc/fcjSchedulerDS should be XA

# 6.1 Setup Required for OCI Driver

Data sources are created with OCI enabled. For this, Oracle Instant Client is required, below steps needs to be followed

• Download Oracle Instant Client corresponding to the used Oracle DB and java (x64 or x32):

http://www.oracle.com/technetwork/database/features/instant-client/index-097480.html

- Set {ORACLE\_HOME} in the environment variable.
- Update the environment variable LD\_LIBRARY\_PATH as {ORACLE\_HOME}/lib. This is to load all the .so files.
- Ensure that the ojdbc\*.jar file in {WL\_HOME}/server/lib/ojdbc\*.jar is the same as the file {ORACLE\_HOME}/jdbc/lib/ojdbc\*.jar. This is to ensure compatibility.
- Update LD\_LIBRARY\_PATH in StartWebLogic.sh or in setDomainEnv.sh. This must be the path of directory where Oracle Instant Client is installed.
- If you are still not able to load the .so files, then you need to update the EXTRA\_JAVA\_PROPERTIES by setting Djava.library.path as {ORACLE\_HOME}/lib in StartWebLogic.sh or in setDomainEnv.sh.

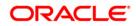

# 6.2 Data source creation: non XA

1) Navigate to FCUBSDomain  $\rightarrow$  Services  $\rightarrow$  Data Sources  $\rightarrow$  select New  $\rightarrow$  Generic data source.

| Change Center.                                              | Howe Lag On     | t Preferences 🐼 Record Help                                                                                                    |                           | a                                               | Welcome, weblogic                               | Cannetted to: FCUBSDoma     |
|-------------------------------------------------------------|-----------------|----------------------------------------------------------------------------------------------------|---------------------------|-------------------------------------------------|-------------------------------------------------|-----------------------------|
| Wew changes and restarts                                    | Hore SPOURSHS   | Template >Summary of Server Templ                                                                                                    | alex >FCU9SPGTemplate >1  | iumnury of Cluders -Summary of Second -Summa    | ry of JDBC Data Sources                         |                             |
| No pending changes exist. Click the Release                 | Summary of 308  | C Data Sources                                                                                                    |                           |                                                 |                                                 |                             |
| Configuration batton to allow others to edit<br>the domain. | Configuration   | Honiboring                                                                                                    |                           |                                                 |                                                 |                             |
| Look & Edit                                                 |                 |                                                                                                    |                           |                                                 |                                                 |                             |
| Release Configuration                                       |                 | interis an object bound to the 35D<br>ise connection from a data source                                                                                                    |                           | nate connectivity through a pool of 308C connec | tiovs. Applications can look up a date scene or | the JHDI tree and then      |
| Domain Structure                                            | 04035455503     | varizes the 300C data source obje                                                                                                    | cts that have been create | d in this domain.                               |                                                 |                             |
| Startup and Shutdowi Classes<br>Deployments                 | © Customize thi |                                                                                                    |                           |                                                 |                                                 |                             |
| B-Services                                                  |                 | Filtered - Hore Columns Exis                                                                                                    | 0                         |                                                 |                                                 |                             |
| #-Heinaging                                                 | hines Date      | and the second second se |                           |                                                 | Shewing                                         | 0 to 0 of 0 Previous   Next |
| Perintent Stores                                            | Generic Data    |                                                                                                    | Type                      | 3NDI Name                                       | Targets                                         |                             |
| - Foreign JHOL Providers<br>- Wash Casterts                 | Piulti Cata Sea |                                                                                                    | -                         | There are no herrs to display                   |                                                 |                             |
| - 134. Pegistries                                           | TENOTOER        | EL                                                                                                    |                           |                                                 | Shewing                                         | 0 to 0 of 0 Previous   Next |

2) Enter the Name and JNDI Name and Click on Next.

| Change Center                                                                                         | 😰 Harrie Liss Out. Areferences 🔛 Record Help                                                                                                    | Q.                                                       | Welcome, weblogic Currected to: FOUBSDomai |
|----------------------------------------------------------------------------------------------------|----------------------------------------------------------------------------------------------------|----------------------------------------------------------|--------------------------------------------|
| View changes and restarts                                                                             | Horse -FCURSHSTemplate -Summary of Server Template                                                                                                    | LI-POURSHSTemplate >Summary of Oliveters >Summary of Ser | vive information of JOBC Data Sources      |
| No performance of the selection of the selection of the selection of allow others to edit the domain. | Create a New JDBC Data Source<br>Illiert Mant, Philip Canon,<br>JDBC Data Source Properties<br>The following properties will be used to identify your<br>* Indicates required fields<br>What would you like to name your new XOEC data you<br>def * Name:<br>What JDBC name would you like to assign to your new<br>Comments<br>JDBC/fcjdevDS | 18                                                       |                                            |
| How do I E<br>• Create JDBC generic data sources<br>• Create JDR- enabled JDBC data sources           | What database type would you like to select?<br>Database Type: Oracle                                                                                                    |                                                          |                                            |
| System Status 🛛 🕞<br>Health of Russing Servers<br>Field (0)                                           | Tar Ned Tailit Gancel                                                                                                    |                                                          |                                            |

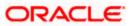

3) Select the Driver as "Oracle's Driver (thin) for Instance connection: Versions: Any" and Click on **Next**.

| ORACLE WebLogic Server                                                                                     | dministration Console 12c                                                                                                    |                                                                                                 | 0                                           |
|----------------------------------------------------------------------------------------------------|----------------------------------------------------------------------------------------------------|-------------------------------------------------------------------------------------------------|---------------------------------------------|
| Change Center                                                                                              | 😭 Harter Lag Out Preferences 🚈 Record Help                                                                                                    | 4                                                                                               | Welcome, weblagic Connected to: PCUBSDomain |
| Wese changes and restarts                                                                                  | Hore >POURSHSTemplate >Surrows of Server Templates >POURS                                                                                                    | POTemplete - Summery of Clusters - Summery of Servers -                                         | Services of 200C Date Seators               |
| No pending changes exist. Click the Release<br>Configuration button to allow others to edit<br>the domain. | Create a New JOBC Data Source<br>Back (Next) Fronty Cancel                                                                                                    |                                                                                                 |                                             |
| Lack & Edit                                                                                                |                                                                                                    |                                                                                                 |                                             |
| Release Configuration                                                                                      | JDBC Data Source Properties<br>The following properties will be used to identify your new JD                                                                                                    | OC data source.                                                                                 |                                             |
| Domain Structure                                                                                           | <ol> <li>Intersionation Sector Lange Community of the Intersion Sector Community of the Intersion Sector</li></ol> |                                                                                                 |                                             |
| FCU65Deman -<br>                                                                                           | Detabase Type: Oracle<br>What database driver would use far to use to create database<br>Detabase Driver Oracle's Driver (Thin) for in<br>Back (Finit) Frinch: Cancel                                                                                                    | e connections? Note: * indicates that the driver is expli-<br>istance connections; Versions Any |                                             |
| - Startup and Shatdown Classes<br>Deployments<br>B-Services                                                |                                                                                                    |                                                                                                 | •                                           |

4) Uncheck the "Supports Global Transactions" and click on Next.

| Change Center                                                                                              | 🔒 Home Log Out Preferences 🔤 Record Help                                                                                       | Q                                                    | Welcome, weblogic Connected to: FCUBSDom                                                |
|----------------------------------------------------------------------------------------------------|----------------------------------------------------------------------------------------------------|------------------------------------------------------|-----------------------------------------------------------------------------------------|
| view changes and restarts                                                                                  | Home >FCUBSMSTemplate >Summary of Server Templates >FCUBSMS                                                                    | Template >Summary of Clusters >Summary of Servers    | >Summary of JDBC Data Sources                                                           |
| No pending changes exist. Click the Release<br>Configuration button to allow others to edit<br>the domain. | Create a New JDBC Data Source                                                                                                  |                                                      |                                                                                         |
| Lock & Edit Release Configuration                                                                          | Transaction Options<br>You have selected non-XA JDBC driver to create database conne                                           | ection in your new data source.                      |                                                                                         |
| Oomain Structure                                                                                           | Does this data source support global transactions? If yes, please                                                              | choose the transaction protocol for this data sour   |                                                                                         |
| CUBSDomain<br>D-Environment                                                                                | Supports Global Transactions                                                                                                   | crosse are cransaction protocor for alls data sour   |                                                                                         |
| ⊟Clusters<br>Server Templates<br>Migratable Targets                                                        | Select this option if you want to enable non-XA JDBC connections<br>Recommended in place of Emulate Two-Phase Commit.          | s from the data source to participate in global tran | sactions using the <i>Logging Last Resource</i> (LLR) transaction optimization.         |
| Coherence Clusters                                                                                         | Logging Last Resource                                                                                                    |                                                      |                                                                                         |
|                                                                                                    | Select this option if you want to enable non-XA JDBC connections<br>heuristic conditions.                                      | s from the data source to emulate participation in   | global transactions using JTA. Select this option only if your application can tolerate |
| Deployments                                                                                                | Emulate Two-Phase Commit                                                                                                    |                                                      |                                                                                         |
| Services                                                                                                   |                                                                                                    |                                                      |                                                                                         |
|                                                                                                    | Select this option if you want to enable non-XA JDBC connections<br>other resources can participate in the global transaction. | s from the data source to participate in global tran | sactions using the one-phase commit transaction processing. With this option, no        |
| łow do I                                                                                                   |                                                                                                    |                                                      |                                                                                         |
| Create JDBC generic data sources                                                                           | One-Phase Commit                                                                                                    |                                                      |                                                                                         |
| Create LLR-enabled JDBC data sources                                                                       | Back Next Finish Cancel                                                                                                    |                                                      |                                                                                         |
| System Status                                                                                              |                                                                                                    |                                                      |                                                                                         |

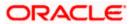

5) Enter the Database Name, Host Name, Port, User Name, Password, Confirm Password and Click on **Next**.

| Change Center                                                                                                    | 🔒 Horne Log Out Prefarences 🐼 Record Help                                                                   | 9                                                    | Welcome, weblogic Connected to: PCUIISDonnal |
|----------------------------------------------------------------------------------------------------|----------------------------------------------------------------------------------------------------|------------------------------------------------------|----------------------------------------------|
| View changes and restarts                                                                                                    | Horse -PCLRSRSTamplate -Sciences of Server Templates -PCLRSR1                                               | Templete -Survey of Clotters - Survey of Servers - S | Arressary of 30BC Data Sources               |
| No pending changes exist, Click the Release<br>Configurative button to allow others to add<br>the domain.<br>Lock & Edil<br>Release Configuration | Create a New 205C Data Source Baok, Next, Panoli Cancel Connection Properties Deline Connection Properties. |                                                      |                                              |
| Domain Structure                                                                                                    | What is the name of the database you would like to connect to?                                              | (                                                    |                                              |
| Environment                                                                                                    | Database Name:                                                                                              | Ę.                                                   | 3                                            |
| El-Clusters<br>Server Templates<br>Highritable Targets<br>Coherence Clasters<br>Histoises                                                         | What is the name or IP address of the database server?<br>Host Name:                                        | Ē                                                    | I.                                           |
| - Withel Hosts<br>- Work Managers<br>- Startup and Statiotics Clemes.                                                                             | What is the port on the delabase server used to connect to the d                                            | etabane?                                             | -                                            |
| Diployments<br>El Services<br>R: Hessaum                                                                                                    | <ul> <li>What database account user name do you want to use to create</li> </ul>                            | 100014                                               |                                              |
| How do I                                                                                                    | Database User Name:                                                                                         |                                                      |                                              |
| Create 100C generic data sources     Create U.Benabled JDBC data sources                                                                          | What is the database account password to use to create database                                             | e convediues?                                        | _                                            |
| System Status                                                                                                    | Password.                                                                                                   |                                                      |                                              |
| Health of Running Servers                                                                                                    | Confirm Password:                                                                                           | 1                                                    |                                              |
| Federal (0)<br>Critical (0)<br>Oranita adad (0)<br>Warring (0)                                                                                    | Additional Connection Properties:<br>oracle-jdlo:CRCPConnectionClass:                                       |                                                      | ]                                            |
| 0K(S)                                                                                                    | Bask Next First Carcel                                                                                      |                                                      |                                              |

6) Replace the JDBC URL in the below format and click on Next

Default URL: jdbc:oracle:thin:@<IP\_Adress>:<Port>:<INSTANCE\_NAME>. Change the default URL to:

jdbc:oracle:oci:@(DESCRIPTION=(ADDRESS\_LIST=(ADDRESS=(PROTOCOL=TCP)(HOS T=xxxxx.com)(PORT=1521)))(CONNECT\_DATA=(SERVICE\_NAME=fcubs)))

Where,

Scan IP = xxxxxx.com Service Name = fcubs Port = 1521

Make sure that in URL, we make the changes to reflect oci.

Then Click on Test Configuration. The connection test should be successful.

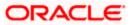

| ORACLE WebLogio Server All                                                                                                    | ณ์กูสหัสนัก ซื้อกันสิด ที่ชื่อ"                                                                                                    |                                                  | (@)                                         |
|----------------------------------------------------------------------------------------------------|----------------------------------------------------------------------------------------------------|--------------------------------------------------|---------------------------------------------|
| Gabie Goldes                                                                                                    | 🙆 Home Lag Oat Preferences 🖾 Recard Help                                                                                                    | ₫₽                                               | Welcome, weblogic Connected to: FQUBSDomain |
| Wew changes and restarts                                                                                                    |                                                                                                    | ing a black Shiring of South Shiring at 2011 Bi  |                                             |
| De pendar intergen zeiste Ged für Felezise<br>Chef gewählt intergen in allein ettern to aufe.<br>The formit                                                                                                    | Ereinfan af New IDNE Ditter Skiller                                                                                                    | 0 0                                              | J                                           |
| Contrangentier that an in the second second se                                                                                                    | Tartarquiter Batt Ned Fast Cares                                                                                                    |                                                  |                                             |
| Exck & Edit                                                                                                    |                                                                                                    |                                                  |                                             |
| Release Cottiga dos                                                                                                    | ~ Test Outobase Connection                                                                                                    |                                                  |                                             |
| Dàmain Struicture                                                                                                    | fitt fir databate onfficklitt and fir or result from the you provided,                                                                                                    | 2 <del>20</del> 0,00° 0 ° _ # 0 _                |                                             |
|                                                                                                    | Triftel II, the full gashering of SDE Triver class used to cover administration of the spectral states of the spectral states and the spectral states and the spectral states | effectures in Mie connection 2008)?              |                                             |
| -Personality                                                                                                    | ە ئېلىكى بىرىنىڭ ئەكتىپىدا، بىر سا مەمىمە مەربىيە بىرى مەت ئىندىر                                                                                                    |                                                  |                                             |
|                                                                                                    |                                                                                                    |                                                  |                                             |
| Berker, Tengelster                                                                                                    | Desver Glass Name:                                                                                                    | ChacleDiferer                                    |                                             |
| - Soberense Cliniteit                                                                                                    | · ของสี่มี นี่สังหมัดไปส่วนสี่มีส่วนสี่สุดการสี่ได้ที่ไหลากการสี่ได้ได้เป็นสี่มีการสี่                                                                                                    |                                                  |                                             |
| - Reddits                                                                                                    | Sunl/s Sunsain                                                                                                    | A DESCRIP                                        |                                             |
| - TRACE MARSHERE                                                                                                    |                                                                                                    | 2 4. 4. 4. 4. 4. 4. 4. 4. 4. 4. 4. 4. 4.         |                                             |
| Constant Constant                                                                                                    | ann esstelste eder of sources of several da sees reach hunger sources to the                                                                                                    | ectionis <sup>1</sup>                            |                                             |
| -Brimiler:                                                                                                    | Betabasa Olar Remer                                                                                                    |                                                  |                                             |
| Rose dit 1:22                                                                                                    | which the datafact initial particular provided to a star which is a star whether the                                                                                                    |                                                  |                                             |
| · Greate 1002 person of the country                                                                                                    | times in action and action provide any the particular for the control of                                                                                                    | ප්රේගයකුතුන් දේ (හුල බැලපොලද , මැද්දි) රිකිලාව - |                                             |
| <ul> <li>Approximate Approximate Appro</li></ul> |                                                                                                    | · · · · · · · · · · · · · · · · · · ·            |                                             |
| Sitten Satur                                                                                                    | Passadel                                                                                                    |                                                  |                                             |
| Health of Running Servers                                                                                                    | Confirm Patronicia                                                                                                    | NGe);                                            |                                             |
| 50et0                                                                                                    |                                                                                                    |                                                  |                                             |
| S <sup>o</sup> Entrol (0)                                                                                                    | What we the properties to chain to the ACSE. Hive a sheet or a start of the ACSE of the                                                                                                    |                                                  |                                             |
| Contract contract con       |                                                                                                    |                                                  |                                             |
|                                                                                                    | itsen-HERREREE                                                                                                    |                                                  |                                             |
| 1                                                                                                    | · John Carlo                                                                                                    |                                                  |                                             |
| 1                                                                                                    |                                                                                                    |                                                  |                                             |

#### 7) Select Target as FCUBSCluster and click on **Finish**.

| ORACLE WebLogic Server A                                                                                                    | dministration Console 12c                                                                            |                                                     | 0                                                                                   |
|----------------------------------------------------------------------------------------------------|----------------------------------------------------------------------------------------------------|-----------------------------------------------------|-------------------------------------------------------------------------------------|
| Change Center                                                                                                    | 🔞 Harne Log Out Preferences 🔤 Record Help                                                            | Q                                                   | Welcome, weblogic Connected to: FOUBSDomain                                         |
| View changes and restarts                                                                                                    | Rome -ROUSSPISTemplate -Summary of Server Templates -ROUBSM                                          | STemplate »Summery of Ocalans »Summary of Serve     | 1 - Summary of JDBC Data Sources                                                    |
| No panding changes exist. Click the Release<br>Configuration button to allow others to edit<br>the domain.<br>Lock & Edit                                                                                                    | Create a New JUBC Data Source                                                                        |                                                     |                                                                                     |
| Release Configuration                                                                                                    | Select Targets<br>You can select one or more targets to deplay your new JDBC da<br>later time.       | ta source. If you don't select a target, the data o | same will be created but not deployed. You will need to deploy the data source at a |
| FCUBSDanaki -<br>Erzbeitnament -<br>Server Templates -<br>Hi Clusters -<br>Hi Clusters -<br>Hightsbilt Targets -<br>Collevance Clusters -<br>Vartual Hosts -<br>Wohl Managers -<br>Safting and Shuddown Clusters -<br>- Safting and Shuddown Clusters -<br>- Safting and Shuddown Clusters -<br>- Safting and Shuddown Clusters -<br>- Safting and Shuddown Clusters -<br>- Safting and Shuddown Clusters -<br>- Safting and Shuddown Clusters -<br>- Safting and Shuddown Clusters -<br> | Servers<br>AdminServer<br>Clanters<br>Clanters<br>Clasters<br>Clasters<br>All servers in the claster |                                                     |                                                                                     |
| Deployments<br>El-Senitos<br>Bi-Nersenten                                                                                                    | Beck Hutt Frank Cancel                                                                               |                                                     |                                                                                     |

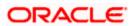

# 6.3 XA Datasource

1) Navigate to FCUBSDomain  $\rightarrow$  Services  $\rightarrow$  Data Sources  $\rightarrow$  select New  $\rightarrow$  Generic data source.

| Change Cester.                                                                                                    | Here Lag On           | it Preferences 🔛 Record Hel                                                | (p)                        | a                                                 | Welcome, weblogic Cannetted to: FCUBSDoma                            |
|----------------------------------------------------------------------------------------------------|-----------------------|----------------------------------------------------------------------------|----------------------------|---------------------------------------------------|----------------------------------------------------------------------|
| Wew changes and restarts                                                                                                    | Hare SPOLESHS         | Template Summary of Server Tem                                             | plates - FCURGHGTemplate - | Summery of Clutters >Summery of Service >Summers  | y of JDBC Data Sources                                               |
| No pending changes exist. Click the Release                                                                                                    | Summary of 308        | C Data Sources                                                             |                            |                                                   |                                                                      |
| Configuration batton to allow others to edit<br>the domain.                                                                                                    | Configuration         | Honitoring                                                                 |                            |                                                   |                                                                      |
| LICK & Edit                                                                                                    | and the second second |                                                                            |                            |                                                   |                                                                      |
| Release Configuration                                                                                                    |                       | arce is an object bound to the 35<br>are connection from a data sour       |                            | base connectivity through a pool of 3DBC connecti | ons. Applications can look up a data score on the JHDI tree and then |
| Demain Structure<br>- viscome<br>- Viscol Plasts<br>- Viscol Plasts<br>- Viscol Pl | P Customize the       | varizes the JDDC data source ob<br>a table<br>(Filtered - More Columns Exi |                            | eð in týst durnain.                               |                                                                      |
| B-Services<br>B-Neckaging                                                                                                    | New y Dia             | n                                                                          |                            |                                                   | Shewing 0 to 0 of 0 Previous   Next                                  |
| Persistent Stores                                                                                                    | Generic Data 1        |                                                                            | Туре                       | JNDI Norse                                        | Targets                                                              |
| - Foreign JHOI Providers<br>- Mark Contexts                                                                                                    | Huiti Cata See        | IDE                                                                        | - N                        | There are no iterra to display                    |                                                                      |
|                                                                                                    | THE COMP IN           | and the second second                                                      |                            |                                                   | Showing 0 to 0 of 0 Previous   Next                                  |

2) Enter the Name and JNDI Name and Click on Next.

| Change Center                                                                                                    | 🔒 Hume Lag Out. Preferences 🔤 Record. Help                                                                     | Welcome, weblogic Connected to FOUBSDoma |
|----------------------------------------------------------------------------------------------------|----------------------------------------------------------------------------------------------------|------------------------------------------|
| View changes and restarts                                                                                                    | Hane -FCUESHSTamplets -Summary of Server Templetes -FCUESHSTemplets -Summary of Clusters -Summary of Servers - | Summary of 30BC Data Sources             |
| Pending changes exist. They must be activited to take effect.                                                                                                    | Greate a New JDBC Data Source                                                                                  |                                          |
| Activate Changes                                                                                                    | Back Fleat Finish Cancel                                                                                       |                                          |
| Undo All Chunges                                                                                                    | JDBC Data Source Properties                                                                                    |                                          |
| Domain Structure                                                                                                    | The following properties will be used to identify your new JDBC data source,<br>* Inductors required fields    |                                          |
| Environment     Server:     Server: | What would you like to name your new JDBC data counce?                                                         |                                          |
| How do L_ 🖂                                                                                                    |                                                                                                    |                                          |
| Create IDBC generic data sources     Create ILR-mattled IDBC data sources                                                                                                    | What database type would you like to select? Database Type: Oracle •                                           |                                          |
| System Status                                                                                                    |                                                                                                    |                                          |
| Health of Ranning Servers                                                                                                    | Bart Next From Carcol                                                                                          |                                          |

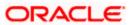

3) Select the Driver as "Oracle's Driver(thin XA) for Instance connection: Versions: Any" and Click on **Next**.

| ORACLE WebLogic Server Ad                                                                                                    | Interativation Console 12c                                                                                                    | 0                                           |
|----------------------------------------------------------------------------------------------------|----------------------------------------------------------------------------------------------------|---------------------------------------------|
| Change Cester                                                                                                    | 1 Horne Lag Out Preferences and Record Help                                                                                                    | Welcome, weblogic Connected to: FCUBSDomain |
| Wew changes and restarts                                                                                                    | Hone -PCL85MSTemplate -Summery of Server Templates -PCU85PtSTemplate -Summary of Clusters -Summary of Servers -Semena                                                                                                    | ny of JDBC Data Sources                     |
| Pending changes exist. They must be activated to take effect.                                                                                                    | Greate a New JOBC Data Source                                                                                                    |                                             |
| Activals Charges                                                                                                    | Back Next Prom Carcel                                                                                                    |                                             |
| Unde All Changes                                                                                                    | 3DBC Data Source Properties                                                                                                    |                                             |
| Domain Structure                                                                                                    | The following properties will be used to identify your new JDBC data source.                                                                                                    |                                             |
| PC065Deman<br>Services<br>- Services<br>- Services<br>- Services<br>- Migrotubles Targets<br>- Migrotubles Targets<br>- Migrotubles Targets<br>- Migrotubles<br>- Migrotubles | Database Type:         Cracle           What database driver would you like to use to meate database connections? Itate: " indicates that the driver is explicitly so Database Driver : "Oracle's Driver (Thin XA) for Instance connections: Versions Any           Database Driver : "Oracle's Driver (Thin XA) for Instance connections: Versions Any           Back         Next: "Time!" | pported by Orade WebLogic Server.           |

#### 4) Click on Next.

| Change Center                                                 | 1 10 Home Log Out Preferences In Record Help                                                                                                    | Q                                        | Welcome, weblogic Connected to: FOUB Shoesain                             |
|---------------------------------------------------------------|----------------------------------------------------------------------------------------------------|------------------------------------------|---------------------------------------------------------------------------|
| View changes and restarts                                     | Hore -POJ65NSTurplets >Sammery of Server Templetei >POJ65NSTemple                                                                                | In Summary of Outlets Summary of Servery | -Summary of 300C Data Solaton                                             |
| Pending changes exist. They must be activated to take effect. | Greate a New JOBC Data Source                                                                                                    |                                          |                                                                           |
| Activate Changes                                              | Back Next Frink Cancel                                                                                                    |                                          |                                                                           |
| Units All Changes                                             | Transaction Options                                                                                                    |                                          |                                                                           |
| Donaia Structure                                              | You have selected an XA JDBC driver to use to create detabase connect<br>transaction protocol. No other transaction configuration options are as |                                          | roe will support plobal transactions and use the Two-Phase Contest global |
| FCUESContain                                                  | Rack. Rent Print: Gancal                                                                                                    |                                          |                                                                           |

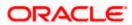

5) From this step to target setting step follow as mentioned in non-xa.

| UNALLE WebLogic Server Ad                                                                                                    | ninistration Console 12c                                                                                                    |                                                                                                    |                                             |
|----------------------------------------------------------------------------------------------------|----------------------------------------------------------------------------------------------------|----------------------------------------------------------------------------------------------------|---------------------------------------------|
| Change Center                                                                                                    | Hume Lug Out Preferences Record Help                                                                                                    | (4)                                                                                                    | Welcome, weblogic Connected to: FOUBSDomain |
| View changes and restarts                                                                                                    | Home >FCU8SHSTemplate >Summary of Server Templates >FCU8SHSTe                                                                                                    | riplate >Survivery of Chaters >Survivery of Servers >Summary                                                                                                    | of IDBC Data Sources                        |
| Pending shanges exist. They must be activated to take effect.                                                                                                    | Create a New JDBC Data Source                                                                                                    |                                                                                                    |                                             |
| Activals Changes                                                                                                    | Back Hend Think Cancel                                                                                                    |                                                                                                    |                                             |
| Undo All Charges                                                                                                    | Connection Properties                                                                                                    |                                                                                                    |                                             |
| Domain Structure                                                                                                    | Define Connection Properties.                                                                                                    |                                                                                                    |                                             |
| FCUBSDemain -                                                                                                    | What is the name of the database you would like to connect to?                                                                                                    |                                                                                                    |                                             |
| B'Environment<br>Hervers<br>B-Chuthers                                                                                                    | Database Name:                                                                                                    |                                                                                                    |                                             |
| Server Tempfates<br>Migratable Targets                                                                                                    | What is the name or IP address of the database server?                                                                                                    |                                                                                                    |                                             |
| Calerence Clusters                                                                                                    | Host Name:                                                                                                    |                                                                                                    |                                             |
| Virtual Hosts<br>Work Planagers                                                                                                    | What is the port on the database server used to convect to the data                                                                                                    | base?                                                                                                    |                                             |
| L-Startup and Shutdown Classes<br>Deployments                                                                                                    | Ports                                                                                                    | 1521                                                                                                    |                                             |
| Deployments<br>El Senvices                                                                                                    | Torc                                                                                                    | 1921                                                                                                    |                                             |
| R Henecion *                                                                                                    | What database account user name do you want to use to create dat                                                                                                    | abase convertione?                                                                                                    |                                             |
| How do L                                                                                                    | Database User Name:                                                                                                    |                                                                                                    |                                             |
| Create 3DBC generic data sources                                                                                                    |                                                                                                    |                                                                                                    |                                             |
| Create LLR enabled IDBC data sources                                                                                                    | What is the database account password to use to create database of                                                                                                    | sevections <sup>2</sup>                                                                                                    |                                             |
| System Status                                                                                                    | Password:                                                                                                    | 1                                                                                                    |                                             |
| Health of Running Servers                                                                                                    | Confirm Password:                                                                                                    |                                                                                                    |                                             |
| Falled (0)                                                                                                    |                                                                                                    | <u> </u>                                                                                                    |                                             |
| Cettcal (0)                                                                                                    | Additional Connection Properties                                                                                                    |                                                                                                    |                                             |
| Overlanded (8)<br>Warning (8)                                                                                                    | oracle.jdbc.DRCPConnectionClass:                                                                                                    |                                                                                                    |                                             |
| CK(5)                                                                                                    |                                                                                                    |                                                                                                    |                                             |
| ORACLE WebLogic Server A                                                                                                    | Back Next Finith Cancel                                                                                                    |                                                                                                    |                                             |
| Change Center                                                                                                    | dministration Console 12c                                                                                                    | Q.                                                                                                    |                                             |
| Change Center<br>New changes and restarts                                                                                                    | dministration Console 12c                                                                                                    | the second second secon |                                             |
| Change Center<br>New Changes and restarts<br>Peolog danges exist. They must be activated<br>to take affect.                                                                                                    | dministration Console 12c<br>A Hence Log Out Preferences And Record Help<br>Harne -RCUBERTTemplate -Sammary of Server Template -PCUBERT<br>Create a New 10BC Data Service                                                                                                    | the second second secon |                                             |
| Change Center<br>Wew changes and restarts<br>Peoling danges exist. They must be activated<br>to take effect.<br>Activate Changes                                                                                                    | dministration Console 12c                                                                                                    | the second second secon |                                             |
| Change Center<br>View Changes and restarts<br>Feeling danges exist. They must be activated<br>to be artified.                                                                                                    | dministration Console 12c     Hare Log Out Preferences IM Record Help  Hare -SOURSHIT Treplate -Sammary of Server Template -POURSHI  Create a New JDBC Data Searce  Text Configuration  Back Next Printh Carcet  Test Contabase Connection                                                                                                    | Templete >Surmary of Outlert >Surmary of Service >Sum                                                                                                    |                                             |
| Change Center<br>Wew changes and restarts<br>Peoling danges exist. They must be activated<br>to take affect.<br># Acturals Changes                                                                                                    | dministration Console 12c                                                                                                    | Templete >Surmary of Outlert >Surmary of Service >Sum                                                                                                    |                                             |
| Change Center<br>Wew changes and restarts<br>Peding danges with They must be activated<br>to take affred.<br>Unde All Changes<br>Unde All Changes<br>Dosnain Structure                                                                                                    | dministration Console 12c  Term Log Out, Preferences, Red Record, Hela  Harne - SCUBSHIT Treplate - Sammary of Server Template - PCURSHI Create a New JDBC Data Searce  Text Configuration  Text Configuration  Text Contabuse Connection  Text the database availability and the connection properties yo What is the full package name of JDBC driver class used to creat                                                                                                    | Tereplate «Surmary of Clusters »Surmary of Service «Suas<br>a provided.<br>In distribute connections in the connection pool?                                                                                                    |                                             |
| Change Center<br>Wew changes and restarts<br>Peeling donge exist. They must be activated<br>to take effect.<br>Peeling the Activate Changes<br>Unite All Changes<br>Demain Structure<br>PCUBSDensis<br>Structure<br>PCUBSDensis<br>Structure<br>PCUBSDensis                                                                                                    |                                                                                                    | Tereplate «Surmary of Clusters »Surmary of Service «Suas<br>a provided.<br>In distribute connections in the connection pool?                                                                                                    |                                             |
| Change Center Vew changes and restarts Peoling donges exist. They must be activated to take affect. Unde All Changes Unde All Changes Demain Structure FCUSDennis B- Chatens Serier Templates High and the Templates High and the Tem                                                                                                    | dministration Console 12c  Term Log Out, Preferences, Red Record, Hela  Harne - SCUBSHIT Treplate - Sammary of Server Template - PCURSHI Create a New JDBC Data Searce  Text Configuration  Text Configuration  Text Contabuse Connection  Text the database availability and the connection properties yo What is the full package name of JDBC driver class used to creat                                                                                                    | Tereplate «Surmary of Clusters »Surmary of Service «Suas<br>a provided.<br>In distribute connections in the connection pool?                                                                                                    |                                             |
| Ohange Center Verw changes and restarts Pesting donges exist. They must be activated to take affect. Unde AtChanges Unde AtChanges Dosmain Structure PCUBSDensis B-Contens Server Servers B-Contens Server Templates Histories Caberace Outlers - Outlers - Server Templates - Server Templates - Outlers - Server Templates - Outlers - Server Servers - Outlers - Server Servers - Outlers - Server Servers - Outlers - Server Servers - Outlers - Server Servers - Outlers - Server Servers - Outlers - Server Servers - Outlers - Server Servers - Outlers - Server Servers - Outlers - Server Servers - Outlers - Servers - Outlers - Servers - Outlers - Servers - Outlers - Servers - Outlers - Servers - Outlers - Servers - Outlers - Servers - Outlers - Servers - Outlers - Servers - Outlers - Servers - Outlers - Servers - Outlers - Servers - Outlers - Servers - Outlers - Servers - Servers                                                                                                    | dministration Console 12c   Hare - Log Out Preferences Re Record Hela  Hare - PCUESHSTamplate - Sammary of Server Template - PCUESH  Create a New JDBC Data Searce  Test Configuration  Each Neut Princh Connection  Test Database Connection  Test blat database annual bits at the connection properties yo  What is the full package neare of JDBC driver class used to creat  (Neut that the data driver class must be in the classath of an oney                                                                                                    | Tereplan Summary of Clusters Summary of Servers Source<br>in provided,<br>in database corrections in the correction pool?<br>to which it is deployed.)<br>[oracle.jdbc. xa.client.OracleX.]                                                                                                    |                                             |
| Change Center Vew changes and restarts Peeling doops wit. They must be activated to take effect.  Peeling doops wit. They must be activated to take effect.  Peeling doops with they must be activated Unde All Changes Unde All Changes Unde All Ch                                                                                                    |                                                                                                    | Tereplan Summary of Clusters Summary of Servers Source<br>in provided,<br>in database corrections in the correction pool?<br>to which it is deployed.)<br>[oracle.jdbc. xa.client.OracleX.]                                                                                                    |                                             |
| Change Center  Wew Changes and restarts  Peeling donges exist. They must be activated to take affect.  Unde All Changes Unde All Changes  Demain Structure  FOUSDBORDS  Contense  Servers  Cuttens  Servers  Cuttens  Server Templates  Histoble Torgets  Cablerace Outlens  Nachoes  Vistoble Torgets  Vistoble Torgets  Vistoble  Vistoble                                                                                                    | dministration Console 12c<br>Hare - Log Out, Preferences Rel Record Hels<br>Hare - PCU25HSTarcplate - Sammary of Server Template - PCU25H<br>Create a New JDBC Data Searce<br>Test Database JDBC Intel Searce<br>Test Database Connection<br>Test but database availability and the connector properties yo<br>What is the full package same of JDBC driver class used to creat<br>(Parts that this driver class result be in the classaeth of an only<br>Deriver Class Name:<br>What is the URL of the database to connect to? The format of the<br>URBL:                                                                                                    | Terephere vSummary of Clusters vSummary of Servers vSum<br>a provided.<br>In database connections in the connection goal?<br>To which it is deployed.)<br>oracle jdbc: xa.client. OracleX.<br>e UIL varies by 326C driver.<br>[dbc: oracle oci @(DESCRIP]                                                                                                    |                                             |
| Orange Center  Wew Changes and restarts  Peoling donges exist. They must be activated to take affect.  Unde All Changes  Unde All Changes  Demain Structure  Peologicania  Ferdingsment  Server Templates  High Servers  Caberace Olayes  Vatual Notes  Vatual Notes  Daplagments  Server Servers  Servers Servers  Servers  Servers Servers  Servers  Servers  Servers  Servers Servers  Servers  Servers Servers Servers Servers Servers Servers Servers Servers Servers Servers Servers Servers Servers Servers Servers Servers Servers Servers Servers Servers Servers Servers Servers Servers Servers S                                                                                                    | deministration Console 12c<br>Hame - Log Out, Preferences, Rei Record Hels<br>Hame - SCUBSHSTamplate - Sammary of Server Templates - PCURSH<br>Create a New JDBC Data Searce<br>Test Costabase JDBC Data Searce<br>Test Costabase Connection<br>Test the database availability and the connection properties yo<br>What is the full package name of JDBC driver class used to creat<br>(Next Database Availability and the connection properties yo<br>What is the full package name of JDBC driver class used to creat<br>(Next Database Availability and the connection properties yo<br>What is the full package name of JDBC driver class used to creat<br>(Next Database Availability and the connect to? The former of the<br>UBL:<br>What database account user name do you want to use to marke                                                                                                    | Templete vicunnary of Custers vicunnary of Servers vicun<br>or provided.<br>In database corrections in the correction pool?<br>to which it is deployed.)<br>oracle jdbc via client. OracleX.]<br>e URL varies by XOEC driver.<br>[dbc oracle oci @(DESCRIP']<br>database consections?                                                                                                    |                                             |
| Ohange Center  Wew Changes and restarts  Peoling donges exist. They must be activated to take affect.  Unde Alchanges  Demain Structure  Peologication  Peologication  Peol                                                                                                    | dministration Console 12c                                                                                                    | Therphate vSummary of Clusters -Summary of Servers -Saars<br>a provided,<br>is database corrections in the correction posit <sup>2</sup><br>oracle jdbc xa client. OracleX.<br>dbc oracle consections <sup>2</sup><br>(FC121DB)                                                                                                    | Welcome, weblingic Connected for FCUBSDoms  |
| Change Center Vew Changes and restarts  Feding donges exist. They must be activated to take affect.                                                                                                    | deministration Console 12c<br>Hame - Log Out, Preferences, Rei Record Hels<br>Hame - SCUBSHSTamplate - Sammary of Server Templates - PCURSH<br>Create a New JDBC Data Searce<br>Test Costabase JDBC Data Searce<br>Test Costabase Connection<br>Test the database availability and the connection properties yo<br>What is the full package name of JDBC driver class used to creat<br>(Note that this driver class must be is the classaeth of an only<br>Deriver Class Name:<br>What is the URL of the database to connect to? The former of the<br>URL:<br>What database account user name do you want to use to meet                                                                                                    | Therphate vSummary of Clusters -Summary of Servers -Saars<br>a provided,<br>is database corrections in the correction posit <sup>2</sup><br>oracle jdbc xa client. OracleX.<br>dbc oracle consections <sup>2</sup><br>(FC121DB)                                                                                                    |                                             |
| Change Center Vew changes and restarts Peoling donges exist. They must be activated to take effect. Unde Al Changes Unde Al Changes Unde Al Changes Contens Froutingsment Servers Coheresce Gusters Hochers Varia Hads Work Honges Deplayments Froutings Revers Rever                                                                                                    | dministration Console 12c                                                                                                    | Therefolde Summary of Clusters Summary of Servers - Source<br>or provided.<br>In database corrections in the correction pool?<br>oracle jobs: xa client. OracleX,<br>oracle jobs: xa client. OracleX,<br>jobs: oracle col @(DESCRIP)<br>database connections?<br>FC121DB<br>te corrections?                                                                                                    | nury of 208C Babs Sources                   |
| Change Center Verw Changes and restarts Peoling donges exist. They must be activated to take affect.                                                                                                    | deministration Console 12c<br>There - SQUES Preferences Rel Record Hels<br>Hare - SQUESPECTemplate - Survey of Server Templates - SQUESPEC<br>Create a New JDBC Data Searce<br>Text Database JDBC Data Searce<br>Text Database Connection<br>Text the database availability and the connection properties yo<br>What is the full package name of JDBC driver class used to creat<br>(Next Database Availability and the connection properties yo<br>What is the full package name of JDBC driver class used to creat<br>(Next Database Availability and the connection properties yo<br>What is the full package name of JDBC driver class used to creat<br>(Next Database Availability and the connect to? The former of the<br>URA:<br>What is the URL of the database to connect to? The former of the<br>URA:<br>What is the database account user name do you want to use to create<br>Database User Name:<br>What is the database account password to use to create database<br>(Inter: for secare password namegoreers), exter the paperoved on                                                                                                    | Therphile Summery of Custors Summery of Servers Sum<br>or provided.<br>In database corrections in the correction pool?<br>To which it is deployed.)<br>oracle jdbc ara client. OracleX.]<br>e URL writes by 208C driver.<br>[jdbc oracle coil @JDESCRIP]<br>database connections?<br>[FC121DB]<br>be corrections?<br>the Presward TeldInstead of the Properties Field below)                                                                                                    | nury of 208C Babs Sources                   |
| Change Center<br>Vew Changes and restarts<br>Peoling donges exist. They must be activated<br>to tale affect.<br>Period Structure<br>PCUSSonais<br>Bernitesmeet<br>Server Templates<br>Server Templates<br>Server | deministration Console 12c  Text to 20 out Preferences Rel Record Help Harne -SCUBDRETexplate -Sammary of Server Templates -SCURDEN Conste a New JDBC Data Searce Text Configuration Back New I Prevail Consection Text the database availability and the connection properties yo What is the full package same of JDBC driver class used to creat (Text Database Availability and the connection properties yo What is the full package same of JDBC driver class used to creat (Text Database Availability and the connection properties yo What is the full package name of JDBC driver class used to creat (Text Database Availability and the connect to? The format of th URL: What database account user name do you want to use to create Database User Name: What is the database account password to use to create database What is the database account password to use to create database                                                                                                    | Therefolde Summary of Clusters Summary of Servers - Source<br>or provided.<br>In database corrections in the correction pool?<br>oracle jobs: xa client. OracleX,<br>oracle jobs: xa client. OracleX,<br>jobs: oracle col @(DESCRIP)<br>database connections?<br>FC121DB<br>te corrections?                                                                                                    | nury of 208C Babs Sources                   |
| Ohange Center Verw Changes and restarts Peeling donges exist. They must be activated to take affect. Unde AtChanges Unde AtChanges Unde AtChanges Document FCUBORONS B-Chattens Server Templates Server Templates Server Templates Output Newson Servers B-Chattens Server Templates Servers B-Chattens Server Templates Servers B-Chattens Servers B-Chattens Servers Servers B-Chattens Servers Servers Serve                                                                                                    | deministration Console 12c<br>There - SQUES Preferences Rel Record Hels<br>Hare - SQUESPECTemplate - Survey of Server Templates - SQUESPEC<br>Create a New JDBC Data Searce<br>Text Database JDBC Data Searce<br>Text Database Connection<br>Text the database availability and the connection properties yo<br>What is the full package name of JDBC driver class used to creat<br>(Next Database Availability and the connection properties yo<br>What is the full package name of JDBC driver class used to creat<br>(Next Database Availability and the connection properties yo<br>What is the full package name of JDBC driver class used to creat<br>(Next Database Availability and the connect to? The former of the<br>URA:<br>What is the URL of the database to connect to? The former of the<br>URA:<br>What is the database account user name do you want to use to create<br>Database User Name:<br>What is the database account password to use to create database<br>(Inter: for secare password namegoreers), exter the paperoved on                                                                                                    | Therphile Summery of Custors Summery of Servers Sum<br>or provided.<br>In database corrections in the correction pool?<br>To which it is deployed.)<br>oracle jdbc ara client. OracleX.]<br>e URL writes by 208C driver.<br>[jdbc oracle coil @JDESCRIP]<br>database connections?<br>[FC121DB]<br>be corrections?<br>the Presward TeldInstead of the Properties Field below)                                                                                                    | nurry of 208C Bata Sources                  |
| Ohange Center     Year changes and nestarts       Peeling donges out. They must be activated to take affect.     Under All Changes       Under All Changes     Under All Changes       Domain Structure     FC0050ensie       Structure     Servirs       Chatters     Servirs       Chatters     Servirs       Structure     Servirs       Structure     Servirs       Structure     Servirs       Structure     Servirs       Structure     Servirs       Structure     Servirs       Structure     Servirs       Structure     Servirs       Structure     Servirs       Structure     Servirs       Structure     Servirs       Structure     Servirs       Structure     Servirs       Servirse     Servirse       Bended Life     Servirse       Servirse     Servirse       Bended Life     Servirse       Status     Servirse       Status     Servirse       Servirse     Servirse                                                                                                    | dministration Console 12c<br>There - SQUESHSTeeplane - Survey of Seven Templates - PCUESHS<br>Have - SQUESHSTeeplane - Survey of Seven Templates - PCUESHS<br>Create a New JDBC Data Searce<br>Test Contained Connection<br>Test Contained Connection<br>Test the database connection<br>Test the database availability and the connectero properties ye<br>What is the full package never of JDBC driver class used to creat<br>(What is the full package never of JDBC driver class used to creat<br>(What is the URL of the database to cannect to? The format of the<br>URL:<br>What database account user name do you want to use to create<br>Database USEr Mane:<br>What is the database account password to use to create database<br>(Intro Format password is use to create database<br>(Intro Format password is use to create database<br>(Intro Format password is use to create database<br>(Intro Format password is use to create database<br>(Intro Format password is use to create database<br>(Intro Format password is use to create database<br>(Intro Format password is use to create database<br>(Intro Format password is use to create database<br>(Intro Format password is used to create database<br>(Intro Format password is used to create | a provided.<br>a provided.<br>a database corrections in the correction goal?<br>to which it is deployed.)<br>oracle jdbc: xa.client.OracleX.<br>a UIL varies by 306C driver.<br>jdbc: oracle oci @(DESCRIP)<br>database cossections?<br>FC121DB<br>to corrections?<br>the Password field instead of the Properties field before)<br>                                                                                                    | nurry of 208C Bata Sources                  |
| Change Center Vew changes and restarts Peding donges exist. They must be activated to take effect. Unde All Changes Unde All Changes Unde All Changes Contens Froutingsment Servers Coheresce Gusters Hochies Servers B-Charles Studies Unde All Changes Coheresce Gusters Hochies B-Charles Studies Unde All Changes Unde All Changes Coheresce Gusters Hochies B-Charles Studies Unde All Changes Deplayments B-Services B-Services B-Services Rew do L., B Corate JOBC generic data sources Coreste ULP-enabled JDBC data sources System Status Rew (0)                                                                                                    | deministration Console 12c<br>There - SQUESTRequires -Survey of Server Templates -PCURSER<br>Increase-SQUESTREquires -Survey of Server Templates -PCURSER<br>Create a New JDBC Data Searce<br>Test Contabase Connection<br>Test Botabase Connection<br>Test the database availability and the connection properties yo<br>What is the full package name of JDBC driver class used to creat<br>Outsit that this driver class result be is the classasth of and once<br>Deriver Class Name:<br>What is the URL of the database to connect to? The former of the<br>URL:<br>What is the database accusant user name do you want to use to create<br>Database User Name:<br>What is the database accusant password to use to create database<br>Database User Name:<br>What is the database accusant password to use to create database<br>Database User Name:<br>What is the database accusant password to use to create database<br>Database User Name:<br>What is the database accusant password to use to create database<br>Database User Name:<br>What is the database accusant password to use to create database<br>Database User Name:<br>What is the properties to pass to the JDBC driver when creater<br>What are the properties to pass to the JDBC driver when creater                                                                                                    | a provided.<br>a provided.<br>a database corrections in the correction goal?<br>to which it is deployed.)<br>oracle jdbc: xa.client.OracleX.<br>a UIL varies by 306C driver.<br>jdbc: oracle oci @(DESCRIP)<br>database cossections?<br>FC121DB<br>to corrections?<br>the Password field instead of the Properties field before)<br>                                                                                                    | nurry of 208C Bata Sources                  |
| Peeding dronges exist. They must be activated<br>to take effect.                                                                                                    | deministration Console 12c<br>Harne - Log Out Preferences Re Record Hels<br>Harne - FCU25HSTarcplane - Sammary of Server Templates - PCU25H<br>Create a New JDBC Data Searce<br>Test Database Connection<br>Test Database Connection<br>Test but database availability and the connection properties yo<br>What is the full package same of JDBC driver class used to creat<br>(Parts that this driver class result be in the classaeth of and only<br>Deriver Class Name:<br>What is the URL of the database to cannect to? The former of the<br>URL:<br>What database account user name do you want to use to result<br>Database User Name:<br>What is the database account password to use to create database<br>Database User Name:<br>What is the database account servergereest, enter the password in<br>Password:<br>Confere Password:                                                                                                    | a provided.<br>a provided.<br>a database corrections in the correction goal?<br>to which it is deployed.)<br>oracle jdbc: xa.client.OracleX.<br>a UIL varies by 306C driver.<br>jdbc: oracle oci @(DESCRIP)<br>database cossections?<br>FC121DB<br>to corrections?<br>the Password field instead of the Properties field before)<br>                                                                                                    | nurry of 208C Bata Sources                  |

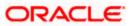

| COLOCIE: Mephodic server H                                          |                                                                                                    | 2       |
|---------------------------------------------------------------------|----------------------------------------------------------------------------------------------------|---------|
| Charge Dester                                                       | 🌒 Hone Log Out Preferences 🖾 Record: Help 👘 💘 💘 Welkowe, weblogic Converted tol PGUBSDs                                                                                                    | inain ( |
|                                                                     | fore a first bill for the start of the set in the first of the set in the set in the set of the set of the set |         |
| Renders charges such They must be estimated.<br>In the table of the | An Anna a' an an an an an an an an an an an an an                                                                                                    | -       |
|                                                                     |                                                                                                    |         |
| Order Al Changes                                                    | (Select) (Sereit) (                                                                                                    |         |
| Densel Structure -                                                  | This is a difference wine the first in the state of the line is the line is the state in the state of the state is the state of the state of the sta |         |
|                                                                     |                                                                                                    |         |
|                                                                     | Servers .                                                                                                    |         |
|                                                                     | N Albaniskeinen                                                                                                    |         |
|                                                                     | Gasters                                                                                                    |         |
|                                                                     |                                                                                                    |         |
| Contraction of Charleson Changes                                    | The second second second second second second second second second second second second second second second se                                                                                                    |         |
| interests.                                                          | (Back) Desc (Trant Scheller                                                                                                    |         |
| A character                                                         |                                                                                                    |         |

#### 6) Upon Activate Changes would create the XA Datasource.

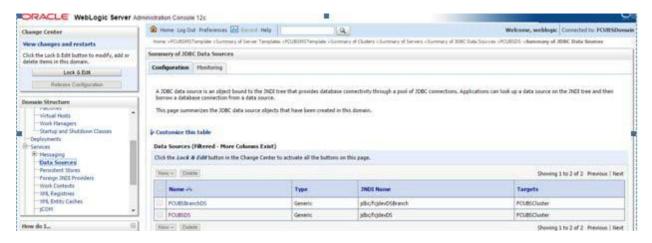

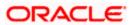

7) Similarly create all the other Datasource required for the FCUBS Application and Gateway Deployments.

| me teiter                                                                                                    | Home Log Out Preferences Log Hinco                                                                                                    | ré Hép                                                                                              |                                                                                                    | Welcome, weblogic Cannetted to: FCUBSE                                             |
|----------------------------------------------------------------------------------------------------|----------------------------------------------------------------------------------------------------|----------------------------------------------------------------------------------------------------|----------------------------------------------------------------------------------------------------|------------------------------------------------------------------------------------|
| in changes and restarts                                                                                                    |                                                                                                    |                                                                                                    | 1 Martinian (1991) Statemap II MC Cali Vi                                                                                                    | den stranktionen altereninget tillet bilte                                         |
| ili the Dock C. C. T. Fulter to mind to laid or                                                                                                    | Margareter                                                                                                    |                                                                                                    |                                                                                                    |                                                                                    |
| ete ite no in this distance.                                                                                                    |                                                                                                    |                                                                                                    |                                                                                                    |                                                                                    |
| Tack & Kitter                                                                                                    | Similary of 1000 Data Silvers                                                                                                    |                                                                                                    |                                                                                                    |                                                                                    |
| Rewate Configuration                                                                                                    | Configuration                                                                                                    |                                                                                                    |                                                                                                    |                                                                                    |
| main Brustien:                                                                                                    | Configuration distingues                                                                                                    |                                                                                                    |                                                                                                    |                                                                                    |
| Approximation of the second second se                                                                                                    |                                                                                                    |                                                                                                    |                                                                                                    |                                                                                    |
| Antonio<br>Constantino<br>Districtionante<br>Constantino<br>Constantino<br>Consta | This pape approximation (16 1000, 2014 van<br>Groenward (18 1016)<br>This Solaren (19 10 10 10 10 10 10 10 10<br>On 10 10 10 10 10 10 10 10 10 10 10 10 10                                                                                                    | in Frint (                                                                                          | and Gar Yung Staff or a                                                                                                    |                                                                                    |
| Feldertowei<br>Falle III Felden<br>Falle Strike<br>Fallengere                                                                                                    | Controller the tible,<br>Data Source (Mercid: Hole Colori<br>Cold be tack & advantation over Unit                                                                                                    | in Frint (                                                                                          | and Gar Yung Staff or a                                                                                                    | denstands frein (1                                                                 |
| Annual Constants<br>Decomposition                                                                                                    | Elizationario Histolia.     Data Salarce Differente Mori Calmi<br>cultar calci d'Estructura e la Classi<br>mune : Classe     Recent est                                                                                                    | ne faith) .<br>se l'éile la scioire al the futtion se                                               | Ta: - 49:                                                                                                    | Tangets                                                                            |
| Annual Sectors Sectors                                                                                                    | Elizationario Histolia.     Data Salarce Differente Mori Calmi<br>cultar calci d'Estructura e la Classi<br>mune : Classe     Recent est                                                                                                    | na Frietj.<br>na čese (Los) svenikte potrog or                                                      | 1                                                                                                    | I MANDO OF A STORY OF A                                                            |
| Annual Sectors Sectors                                                                                                    | Environment Honstable,      Data Solution (Historia), Hons Column     Column (Historia), Hons Column     There - Denviron     Name in      Name in                                                                                                    | ins fasial (<br>st. Cone (). Act and only of the futures of<br>                                     | Tables and the second second s     | Targets                                                                            |
| Foreigner<br>Foreigner<br>Det e Avereich<br>Fellower fanne<br>Fellower fanne<br>Fellower                                                                                                    | Environment Honstable.      Data Solution (Filteried - More Coloris<br>Column and a solution - the Univ<br>I new - Coloris                                                                                                    | ins Facial (<br>st. cone () act over all the factors of<br>a the<br>Type<br>Detection               | Tas ang<br>1900 Nome<br>pacifical (algorithm)                                                                                                    | Taegets<br>Veulgeskalis                                                            |
| Anno Anno Anno Anno Anno Anno Anno Anno                                                                                                    | Environment Honstable.      Data Solarce (Filteriefs - More Coloris<br>Oricher and a relevante - The Use<br>Insue     Environment     Rome     Environment     Environment     Environment     Environment     Environment                                                                                                    | in Fadd (<br>reference) and any end of elastics of<br>any elastic<br>Tape<br>Detection<br>Detection | Tai ang<br>JACO Nome<br>Jacol played (algorith)<br>Jacol played (algorith)<br>Jacol played (algorith)                                                                                                    | Targets                                                                            |
| Increa<br>Increased<br>Increased<br>Inc                                                                                                    | Elizationario the table.     Data Solarce (Filtered-Herit Calmin<br>Coulter coult of totagonaria whe class<br>Table - Coult of totagonaria whe class<br>Trans-     Elization     Trans-     Elization     Trans-     Elization     Trans-     Elization     Trans-     Elization     Trans-     Elization     Trans-     Trans-     Trans | ins Daletti .<br>                                                                                   | Teleseper<br>Teleseper<br>Personal Second Second | Trepete ' Poligoskaji: ' Poligoskaji: ' Poligoskaji: ' Poligoskaji: ' Poligoskaji: |
| Andrea<br>Decasion<br>Determined<br>Fellower Store<br>Fellower Store<br>Fellower Store<br>Fellower Store<br>The Store Store<br>and Store Store<br>and Store<br>and Store Store<br>and Store Store<br>and                                                                                                    | Contension of the table,      Data Source (Filterial-Reif Cohm     Cohm     Coh     | in Exact ( .<br>                                                                                    | Triciospe<br>Tri<br>ARCI Name<br>Spic (Tolescofician)<br>Spic (Tolescofician)<br>Spic (Tolescofician)<br>Spic (Tolescofician)<br>Spic (Tolescofician)<br>Spic (Tolescofician)<br>Spic (Tolescofician)<br>Spic (Tolescofician)<br>Spic (Tolescofician)                                                                                                    | Teopete ' Folgstals: ' Folgstals: ' Folgstals: ' Folgstals: ' Folgstals: '         |

OBPM related datasource parameter recommendation are provided in Annexure A

### 6.4 JDBC Parameters Tuning

Below JDBC parameters needs to updated for all the Datasources

|                              | VALUE                     | Navigate To              |
|------------------------------|---------------------------|--------------------------|
| PARAMETER                    |                           |                          |
| Connection Reserve time out  | 30                        | Connection Pool->Advance |
| Test Frequency               | 60                        | Connection Pool->Advance |
| Inactive connection time out | 30                        | Connection Pool->Advance |
| Initial Capacity             | 1                         | Connection Pool          |
| Max capacity                 | Based on Site Requirement | Connection Pool          |
| Capacity Increment           | 5                         | Connection Pool          |
| Shrink Frequency             | 900                       | Connection Pool->Advance |
| Test Connection on Reserve   | Checked                   | Connection Pool->Advance |

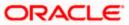

# 7. JMS Resource Creation

JMS Resource Creation involves various steps

- Persistence Store Creation
- JMS Server Creation
- JMS Module Creation
- Resource Creation: Connection Factory and Queue's

Refer to the JMS Cluster Configuration document for further details on JMS setup.

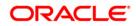

# 8. Oracle WebLogic Load Balancing

There are four major components for load balancing:

- 1. HTTPS Requests (HTTPS)
- 2. Web Service Requests (HTTPS)
- 3. Rest API Requests (HTTPS)
- 4. JMS Requests (t3)

### **External Load Balancer:**

First three modes can be load balanced by fronting a simple web server to virtualize the IP address/host name to one and route the requests to the managed servers in a round robin or weight based or any other supported algorithm. Oracle HTTP server is an example for such web server.

JMS uses a t3 protocol and it requires load balancer which can intercept the request at level 7 (TCP level) and route the request. Example is Oracle Traffic Director (OTD). Such load balancers can be used for first three type of requests as well.

#### **Internal Load Balancer:**

For http/s protocols, there is no production level internal load balancing support from weblogic. This has to be handled using an external load balancer.

Weblogic supports JMS load balancing internally. For this, the client have to know the host name/ip address and port of all the managed servers in a cluster. In all the places where the Initial Context Provider URL is configured in OBPM application, specify the URL as:

t3://[HOST NAME 1]:[PORT 1],[HOST NAME 2]:[PORT 2]

HOST NAME - This is a DNS name of individual manager servers

PORT - Port number of individual managed servers.

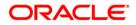

# 9. Frequently Asked Questions

### 9.1 Machine status is Unreachable.

If the machine status is unreachable, means that machine is not reachable and from console you cannot start/stop the managed servers.

In the console, navigate through Domain structure  $\rightarrow$  Machines  $\rightarrow$  machine1  $\rightarrow$  Monitoring  $\rightarrow$  Node Manager Status will be Unreachable

To change the status, you need to start the nodemanager on that server. Refer to start nodemanager section on steps to start the nodemanager.

### 9.2 How to restart node manager?

- 1) Locate node manager pid using ps -ef|grep weblogic.nodemanager.javaHome
- 2) Change directory to \$DOMAIN\_HOME/bin
- 3) Kill the unix process using kill -9 <pid>
- 4) Verify that the node manager is killed by tail -f nohup.out
- 5) Start node manager using nohup ./startNodeManager.sh &
- 6) Verify nodemanager is started using tail -f nohup.out

### 9.3 Scaling Up Dynamic Cluster

When the capacity is insufficient and you need to scale-up, you can add dynamic servers on demand. It requires only a few clicks.

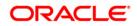

1) Navigate to FCUBSDomain  $\rightarrow$  Environment  $\rightarrow$  Clusters.

| Change Center                                                                                                    | 1 2 -     | IN hOLD F                                                                                           | eferment in the                                                     | i Neb                                                                 | 9                     |                        |                            | Welcome, weldingin Co  | method to POIRSDormal                            |  |  |  |  |
|----------------------------------------------------------------------------------------------------|-----------|----------------------------------------------------------------------------------------------------|---------------------------------------------------------------------|-----------------------------------------------------------------------|-----------------------|------------------------|----------------------------|------------------------|--------------------------------------------------|--|--|--|--|
| New changes and restarts                                                                                                    | -         | ADBOSTAN                                                                                            | late charments of Serve                                             | e Tanjaka (PC/80107 anglat                                            | - Summery of Chat     | tere .                 |                            |                        |                                                  |  |  |  |  |
| Club the Lock & Edit Sutton to modify, add or<br>delete terms in this domain.                                                                                                    |           |                                                                                                    |                                                                     |                                                                       |                       |                        |                            |                        |                                                  |  |  |  |  |
| Lank & East                                                                                                    |           | This page summarizes the clusters that have been configured in the current lifely.go; Server Jaman. |                                                                     |                                                                       |                       |                        |                            |                        |                                                  |  |  |  |  |
| Remove Cardiputation                                                                                                    |           |                                                                                                    |                                                                     | verservers that work together                                         |                       |                        |                            |                        |                                                  |  |  |  |  |
| Domain Structure                                                                                                    | 11        |                                                                                                    |                                                                     |                                                                       |                       |                        |                            |                        |                                                  |  |  |  |  |
| F Deparent                                                                                                    |           | tamics this to                                                                                      |                                                                     | with                                                                  |                       |                        |                            |                        |                                                  |  |  |  |  |
| Detrans     Server     Server     Server     Server     Server     Server     Server     Server     Server     Server                                                                                                    | Oer<br>Oo | ters (Filtered                                                                                      | More Columns Ext<br>Plastan in the Own                              | nt)<br>pr Center to activate all the b                                | etteres on this page. |                        |                            | Shawing 1 to           | 1 of 1 Previue   Sect                            |  |  |  |  |
| Darcowert     Streen     Streen     Streen     Cover: Texplater     - Nywtable Texpete     - Colverner Couters     - Pagings                                                                                                    | Oer<br>Oo | ters (Fillered<br>The Lock & Co                                                                     | More Columns Ext<br>Plastan in the Own                              | ge Center to activate all the b                                       |                       | Default Land Algorithm | Beplication Type           | Stating 1 to           |                                                  |  |  |  |  |
| Overlags     Seven Tenglates                                                                                                    | Oer<br>Oo | ters (Filtered<br>the Local & Co<br>Res: (Come)                                                     | Mare Calanais For<br>Plastar = the Dan<br>Datase<br>Claster Address | ge Center to activate all the b                                       |                       | Default Land Algorithm | Replication Type<br>(None) |                        | FOLEDISS,<br>POLEDISS,<br>POLEDISS,<br>POLEDISS, |  |  |  |  |
| Denorment     Server Terupidan     Server Terupidan     Server Teru |           | ters (Filtered<br>the Lock & fo<br>(Close)<br>None -1                                               | Mare Colonnes Ex<br>Plantar = The Dam<br>Dame<br>Cluster Address    | ge Center to activate all the lo<br>Chester Hessagang Mode<br>Unicast | Migration Basis       | Round Rolling          | (Secol)                    | Outer Insultant Channe | FOLEDISS,<br>POLEDISS,<br>POLEDISS,              |  |  |  |  |

2) Click FCUBSCluster  $\rightarrow$  Configuration $\rightarrow$  Servers tab.

| TEDEORIC SEITER                                                                                |                                  | 10 120        |             |                                   |              |            |                 |                  |                                                                      |                                               |                 |                    | 0                                                      |
|------------------------------------------------------------------------------------------------|----------------------------------|---------------|-------------|-----------------------------------|--------------|------------|-----------------|------------------|----------------------------------------------------------------------|-----------------------------------------------|-----------------|--------------------|--------------------------------------------------------|
| Change Center                                                                                  | Home Log O                       | ut Preference | s 🛃 Recor   | d Help                            |              | (          | 2               |                  |                                                                      |                                               | Welc            | ome, weblogi       | Connected to: FCUBSDomain                              |
| View changes and restarts                                                                      | Home >Summary<br>Clusters >FCUBS |               | ources >Sum | mary of Clusters >                | Summary of I | Machines : | MAC-1 >Sumr     | nary of Machine  | s >Summary (                                                         | of Servers >Summary of                        | Server Te       | emplates >Summa    | ry of Machines >Summary of                             |
| No pending changes exist. Click the Release<br>Configuration button to allow others to edit    | Settings for FCUBSCluster        |               |             |                                   |              |            |                 |                  |                                                                      |                                               |                 |                    |                                                        |
| Lock & Edit                                                                                    | Configuration                    | Monitoring    | Control     | Deployments                       | Services     | Notes      |                 |                  |                                                                      |                                               |                 |                    |                                                        |
| Release Configuration                                                                          | General JTA                      | Messaging     | Servers     | Replication                       | Migration    | Single     | ton Services    | Scheduling       | Overload                                                             | Health Monitoring                             | HTTP            | Coherence          |                                                        |
| Domain Structure                                                                               | Save                             |               |             |                                   |              |            |                 |                  |                                                                      |                                               |                 |                    |                                                        |
| FCUBSDomain   Fruitonment  Servers  Clusters  Server Templates                                 | 0.00                             | 2             |             | that are assign<br>ured and dynam |              |            | . The following | g settings are t | used to deter                                                        | rmine the number and                          | <u>characte</u> | eristics for these | dynamic servers.                                       |
| Coherence Clusters                                                                             | Server Templa                    | ate:          |             | FC                                | UBSMSTe      | mplate     |                 | •                | 5                                                                    |                                               |                 |                    | to configure the dynamic<br>ify this cluster are valid |
| <ul> <li>Virtual Hosts</li> <li>Work Managers</li> <li>Startup and Shutdown Classes</li> </ul> | Maximum Nun                      | nber of Dynar | nic Servers | 4                                 |              |            |                 |                  | Specifies the maximum number of dynamic servers in this clus<br>Info |                                               |                 |                    | ers in this cluster. More                              |
| Deployments     Services     B-Messaninn                                                       | 6 Server Nar                     | me Prefix:    |             | FC                                | UBSMS        |            |                 |                  |                                                                      | pecifies the prefix to l<br>luster. More Info | be used v       | vhen naming ne     | w dynamic servers in this                              |

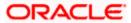

3) Change the Maximum Number of Dynamic Servers to: 8 and Click Save.

| Change Center                                                                               | 🔒 Home Log Out Preferences 🔤 Record                                                                                                    |             | Welcome, weblogic Connected to: FCUBSDor |                    |                                                                                                    | Connected to: FCUBSDoma    |                                                                                                    |           |                     |                           |
|---------------------------------------------------------------------------------------------|----------------------------------------------------------------------------------------------------|-------------|------------------------------------------|--------------------|----------------------------------------------------------------------------------------------------|----------------------------|----------------------------------------------------------------------------------------------------|-----------|---------------------|---------------------------|
| View changes and restarts                                                                   | Home >Summary of JDBC Data Sources >Summary of Clusters >Summary of Machines >MAC-1 >Summary of Machines >Summary of Servers >Summary of Server Templates >Summary of Machines >Summary of Clusters >FCUBSCluster |             |                                          |                    |                                                                                                    |                            |                                                                                                    |           |                     | y of Machines >Summary of |
| No pending changes exist. Click the Release<br>Configuration button to allow others to edit | Settings for FCUBSCluster                                                                                                    |             |                                          |                    |                                                                                                    |                            |                                                                                                    |           |                     |                           |
| Lock & Edit                                                                                 | Configuration Monitoring Control                                                                                                    | Deployments | Services                                 | Notes              |                                                                                                    |                            |                                                                                                    |           |                     |                           |
| Release Configuration                                                                       | General JTA Messaging Servers                                                                                                    | Replication | Migration                                | Singleton Services | Scheduling                                                                                         | Overload                   | Health Monitoring                                                                                                    | HTTP      | Coherence           |                           |
| Domain Structure                                                                            | Save                                                                                                    |             |                                          |                    |                                                                                                    |                            |                                                                                                    |           |                     |                           |
| FCUBSDomain  Environment Servers Clusters                                                   | This page is used to configure the servers<br>Clusters can contain both explicitly configu                                                                                                    | 5.0         |                                          |                    | g settings are u                                                                                   | used <mark>to</mark> deter | mine the number and                                                                                                    | characte  | ristics for these o | lynamic servers.          |
| Server Templates    Migratable Targets    Coherence Clusters    Machines                    | Server Template: FCUBSMSTemplate                                                                                                    |             |                                          |                    |                                                                                                    |                            | Specifies the server template that is to be used to configure the dynamic<br>servers in this cluster. Only templates that specify this cluster are valid<br>choices. More Info |           |                     |                           |
| Virtual Hosts<br>Work Managers<br>Startup and Shutdown Classes                              | Maximum Number of Dynamic Servers                                                                                                    | : 8         |                                          |                    | Specifies the maximum number of dynamic servers in this cluster. More $\ensuremath{Info}\xspace$ . |                            |                                                                                                    |           |                     |                           |
| Deployments Services Messaging                                                              | 🖉 Server Name Prefix:                                                                                                    | FC          | UBSMS                                    |                    |                                                                                                    |                            | pecifies the prefix to b<br>uster. More Info                                                                                                    | be used v | hen naming new      | dynamic servers in this   |

4) Activate changes in the Change Center of the Weblogic Console. After activation 4 new Dynamic Servers are added to the Dynamic Cluster.

| Name 🚕   | Туре    | Machine | Listen Port |
|----------|---------|---------|-------------|
| FCUBSMS1 | Dynamic | MAC-1   | 7101        |
| FCUBSMS2 | Dynamic | MAC-2   | 7102        |
| FCUBSMS3 | Dynamic | MAC-1   | 7103        |
| FCUBSM54 | Dynamic | MAC-2   | 7104        |
| FCUBSMS5 | Dynamic | MAC-1   | 7105        |
| FCUBSMS6 | Dynamic | MAC-2   | 7106        |
| FCUBSM57 | Dynamic | MAC-1   | 7107        |
| FCUBSM58 | Dynamic | MAC-2   | 7108        |

5) Start the 4 new Dynamic Servers and you have doubled you capacity.

### 9.4 Session Timeout

Session timeouts occur intermittently during load condition. Verify the following:

1. Clock Synchronization: Time across the nodes/machines is same.

2. Session Stickiness in load balancer: Persistence Type in load balancer should be set to SOURCE IP and should not be cookie.

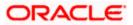

# **Annexure A – Datasource Parameter Recommendations**

Refer to attached document for the recommended parameter values for data sources.

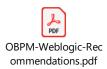

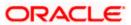

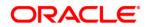

Weblogic 12c Middleware Practices Oct 2020 Version 14.1.0.0.0

Oracle Financial Services Software Limited Oracle Park Off Western Express Highway Goregaon (East) Mumbai, Maharashtra 400 063 India

Worldwide Inquiries: Phone: +91 22 6718 3000 Fax:+91 22 6718 3001 www.oracle.com/financialservices/

Copyright © 2018, 2020, Oracle and/or its affiliates. All rights reserved.

Oracle and Java are registered trademarks of Oracle and/or its affiliates. Other names may be trademarks of their respective owners.

U.S. GOVERNMENT END USERS: Oracle programs, including any operating system, integrated software, any programs installed on the hardware, and/or documentation, delivered to U.S. Government end users are "commercial computer software" pursuant to the applicable Federal Acquisition Regulation and agency-specific supplemental regulations. As such, use, duplication, disclosure, modification, and adaptation of the programs, including any operating system, integrated software, any programs installed on the hardware, and/or documentation, shall be subject to license terms and license restrictions applicable to the programs. No other rights are granted to the U.S. Government.

This software or hardware is developed for general use in a variety of information management applications. It is not developed or intended for use in any inherently dangerous applications, including applications that may create a risk of personal injury. If you use this software or hardware in dangerous applications, then you shall be responsible to take all appropriate failsafe, backup, redundancy, and other measures to ensure its safe use. Oracle Corporation and its affiliates disclaim any liability for any damages caused by use of this software or hardware in dangerous applications.

This software and related documentation are provided under a license agreement containing restrictions on use and disclosure and are protected by intellectual property laws. Except as expressly permitted in your license agreement or allowed by law, you may not use, copy, reproduce, translate, broadcast, modify, license, transmit, distribute, exhibit, perform, publish or display any part, in any form, or by any means. Reverse engineering, disassembly, or decompilation of this software, unless required by law for interoperability, is prohibited.

The information contained herein is subject to change without notice and is not warranted to be error-free. If you find any errors, please report them to us in writing.

This software or hardware and documentation may provide access to or information on content, products and services from third parties. Oracle Corporation and its affiliates are not responsible for and expressly disclaim all warranties of any kind with respect to third-party content, products, and services. Oracle Corporation and its affiliates will not be responsible for any loss, costs, or damages incurred due to your access to or use of third-party content, products, or services.

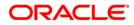